### **BAB III**

# **METODE PENELITIAN**

Salah satu metode utama rekayasa perangkat lunak adalah siklus hidup. Siklus hidup perangkat lunak adalah periode waktu yang dimulai dengan konsep awal dari perangkat lunak dan berakhir dengan penggunaan (Giarratano, 2004). Pengembangan sistem dibangun berdasarkan siklus hidup perangkat lunak melalui tahapan studi kelayakan, perencanaan kebutuhan perangkat lunak, desain produk, desain terperinci, pengkodean, integrasi dan implementasi serta operasi dan pemeliharaan. Pengembangan sistem yang dibahas pada bab ini adalah tahapan studi kelayakan sampai pengkodean. Gambar 3.1 dibawah ini merupakan tahapan pengembangan sistem yang digunakan dalam membangun sistem pakar identifikasi penyakit kulit.

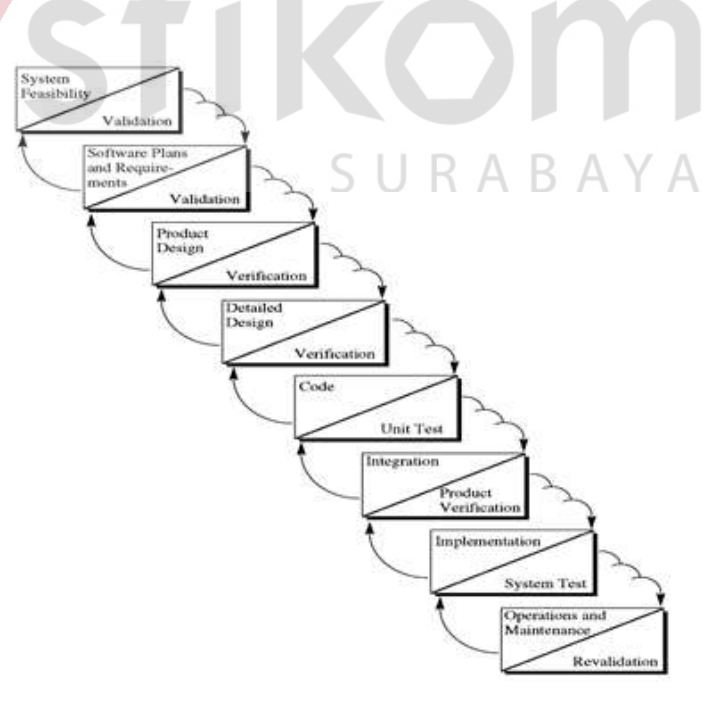

Gambar 3.1 Tahapan Pengembangan Sistem Pakar

#### **3.1 Studi Kelayakan Sistem**

Tahapan menentukan kelayakan sistem dilakukan dengan cara wawancara pada dokter hewan di RSH Unair Surabaya mengenai kelayakan dibangunnya sistem pakar identifikasi penyakit kulit anjing. Berdasarkan hasil wawancara dengan Dr. Wiwik Misaco Yuniarti, M.Kes, drh penyakit kulit anjing memiliki gejala yang dapat diamati, namun dalam satu penyakit kulit dapat ditemukan banyak gejala dengan tingkat kemunculan yang berbeda-beda. Seorang pakar memiliki tingkat keyakinan yang berbeda mengenai munculnya suatu gejala terhadap beberapa penyakit. Tingkat kemunculan gejala yang berbeda tersebut mempengaruhi tingkat keyakinan seorang pakar berdasarkan pengalamannya untuk melakukan identifikasi penyakit kulit anjing. Penyakit kulit anjing juga dapat menular pada hewan lain dan manusia. Penyakit kulit anjing yang tidak ditangani secara cepat dapat mengakibatkan amputasi bahkan bisa berakhir dengan kematian. Penyakit kulit anjing membutuhkan penanganan secara cepat agar tidak menyiksa kondisi anjing dimana cara memberikan penanganan tersebut sangat sukar dilakukan oleh orang awam yang belum mengetahui informasi mengenai cara memberikan tindakan awal pada anjing yang terserang penyakit kulit.

Wawancara juga dilakukan di RSH. Setail Surabaya dengan narasumber drh. Liang Kaspe. Berdasarkan penjelasan dari drh. Liang Kaspe penyakit kulit anjing yang sering ditemukan di Indonesia disebabkan oleh jamur dan parasit, hal tersebut terjadi karena Indonesia merupakan negara beriklim tropis dengan kelembaban udara yang tinggi sehingga menyebabkan jamur dan parasit mudah berkembangbiak. Penyakit kulit anjing memiliki kesamaan gejala antara satu

penyakit dengan penyakit lainnya dimana hal tersebut tidak mudah dilakukan oleh orang awam. Penyakit kulit anjing yang tidak ditangani secara cepat dapat menyebabkan munculnya berbagai jenis penyakit kulit lainnya. Penyakit kulit juga dapat muncul secara bersamaan dengan penyakit anemia, dimana penyakit kulit tersebut disebabkan oleh parasit berupa kutu yang menghisap darah anjing dalam jumlah yang banyak sehingga menyebabkan anjing terserang penyakit kulit dan anemia secara bersamaan.

### **3.2 Perencanaan Kebutuhan Perangkat Lunak**

Spesifikasi kebutuhan didapatkan berdasarkan hasil analisa masalah yang dilakukan setelah tahap kelayakan sistem. Berdasarkan hasil wawancara di RSH Unair Surabaya dan RSH Setail Surabaya dapat disimpulkan bahwa jamur dan parasit merupakan salah satu penyebab penyakit kulit anjing di daerah tropis yang memiliki kelembaban udara yang tinggi seperti di Indonesia. Penyakit kulit anjing dapat menyiksa kondisi anjing karena dapat mengakibatkan munculnya berbagai jenis penyakit lain secara bersamaan. Penyakit kulit anjing juga dapat menular pada hewan lain bahkan manusia. Tindakan awal yang tepat dibutuhkan untuk menangani penyakit kulit anjing, karena jika tidak ditangani secara cepat dapat berakhir dengan amputasi dan kematian.

Identifikasi penyakit kulit anjing harus dilakukan secara tepat, karena akan mempengaruhi tindakan awal yang harus dilakukan. Identifikasi penyakit kulit harus dilakukan oleh seorang pakar dengan mempertimbangkan dua kriteria. Kriteria pertama adalah penyakit kulit memiliki kesamaan gejala antara satu dengan yang lainnya, kriteria kedua adalah tingkat keyakinan seorang pakar terhadap munculnya suatu gejala terhadap beberapa penyakit. Kedua kriteria tersebut digunakan untuk menyesuaikan sistem pakar identifikasi penyakit kulit yang akan dibangun, sehingga untuk mengakomodasi kedua kriteria tersebut maka sistem pakar dibangun dengan metode CF (*certainty factor*). Sistem pakar diharapkan mampu memberikan informasi layaknya pakar dalam mengidentifikasi penyakit kulit anjing serta cara penanganannya.

Sistem pakar identifikasi penyakit kulit anjing dibangun berbasis web bertujuan agar para pemelihara anjing dapat diakses tanpa terbatas oleh waktu dan tempat, sehingga pemelihara anjing dapat memberikan penanganan awal pada anjing peliharaannya. Sistem pakar dibangun menggunakan bahasa pemrograman PHP dengan menggunakan database MySQL.

**INSTITUT BISNIS** 

**DAN INFORMATIKA** 

# **3.3 Desain Produk Diagram Blok**

Tahapan desain produk bertujuan untuk memberikan penjelasan meliputi siapa saja yang akan berinteraksi dengan sistem pakar serta komponen-komponen yang ada pada sistem pakar dalam melakukan identifikasi penyakit kulit anjing. Desain produk yang dikembangkan dapat digambarkan melalui diagram blok seperti gambar 3.2 berikut :

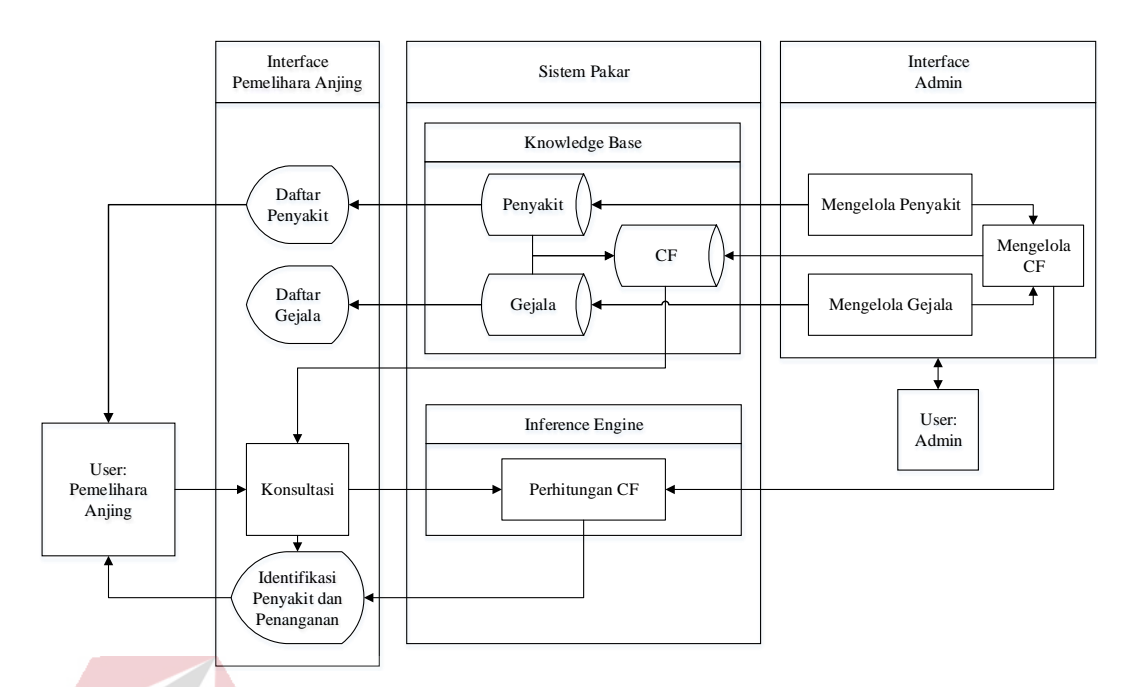

Gambar 3.2 Diagram Blok Sistem Pakar

Penjelasan mengenai diagram blok sistem pakar identifikasi penyakit kulit anjing diatas adalah sebagai berikut:

# **3.3.1 Komponen** *User* **Pada Diagram Blok**

*User* atau pengguna merupakan komponen yang berinteraksi dengan sistem, pengguna sistem pakar ini adalah admin dan pemelihara anjing. Admin berinteraksi dengan cara mengelola data penyakit, gejala dan CF pakar. Pemilik anjing berinteraksi dengan memberikan masukan pada sistem berupa gejala yang akan diproses oleh sistem untuk menghasilkan informasi yang dibutuhkan.

#### **3.3.2 Komponen** *Interface* **Pada Diagram Blok**

*Interface* atau antarmuka merupakan bagian yang menjadi penghubung komunikasi antara *user* dengan sistem pakar. Antarmuka untuk admin berfungsi untuk mengelola data penyakit, gejala dan CF pakar. Antarmuka untuk pemelihara anjing berfungsi untuk menerima masukan (*input*) berupa gejala dan sistem akan memproses untuk memberikan keluaran (*output*) informasi berupa penyakit serta saran penanganan berupa tindakan awal.

#### **3.3.3 Komponen** *Knowledge-base* **Pada Diagram Blok**

*Knowledge-base* atau basis pengetahuan adalah bagian yang berisi fakta dan aturan yang diperoleh dari pakar digunakan untuk melakukan identifikasi penyakit berdasarkan gejala yang ditemukan melalui masukan dari *user*. *Knowledge-base* merupakan reperesentasi pengetahuan yang diperoleh dari pakar berdasarkan tahapan akuisisi pengetahuan melalui proses wawancara. *Knowledgebase* yang berisi pengetahuan dari pakar berposisi sebagai pakar dalam sistem yang akan melakukan identifikasi penyakit kulit anjing.

 Data yang digunakan dalam membangun aturan pada *knowledge-base* adalah data gejala dan data penyakit. Data penyakit yang digunakan adalah jenis penyakit yang disebabkan oleh jamur dan parasit, daftar penyakit tersebut dapat dilihat pada tabel 3.1. Daftar gejala akan disajikan dalam bentuk tabel penyakit yang dapat dilihat pada tabel 3.2. Data gejala dan data penyakit digunakan dalam membuat aturan yang disajikan dalam bentuk tabel identifikasi penyakit kulit anjing yang dapat dilihat pada tabel 3.3.

| <b>Kode Penyakit</b> | Penyakit                      |
|----------------------|-------------------------------|
| P <sub>01</sub>      | Acral Lick Granuloma          |
| P <sub>0</sub> 2     | <b>Acute Moist Dermatitis</b> |
| P <sub>0</sub> 3     | Dermatitis Atopic             |
| P <sub>04</sub>      | Follicular Dysplasia          |
| P <sub>05</sub>      | Malassezia Dermatitis         |
| P <sub>06</sub>      | Sarcoptic Mange               |
| P <sub>07</sub>      | Dermatophytosis               |
| P <sub>08</sub>      | Pemphigus Foliaceus           |

Tabel 3.1 Daftar Penyakit Kulit Anjing

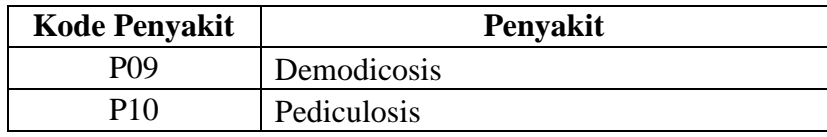

# Tabel 3.2 Daftar Gejala Penyakit Kulit Anjing

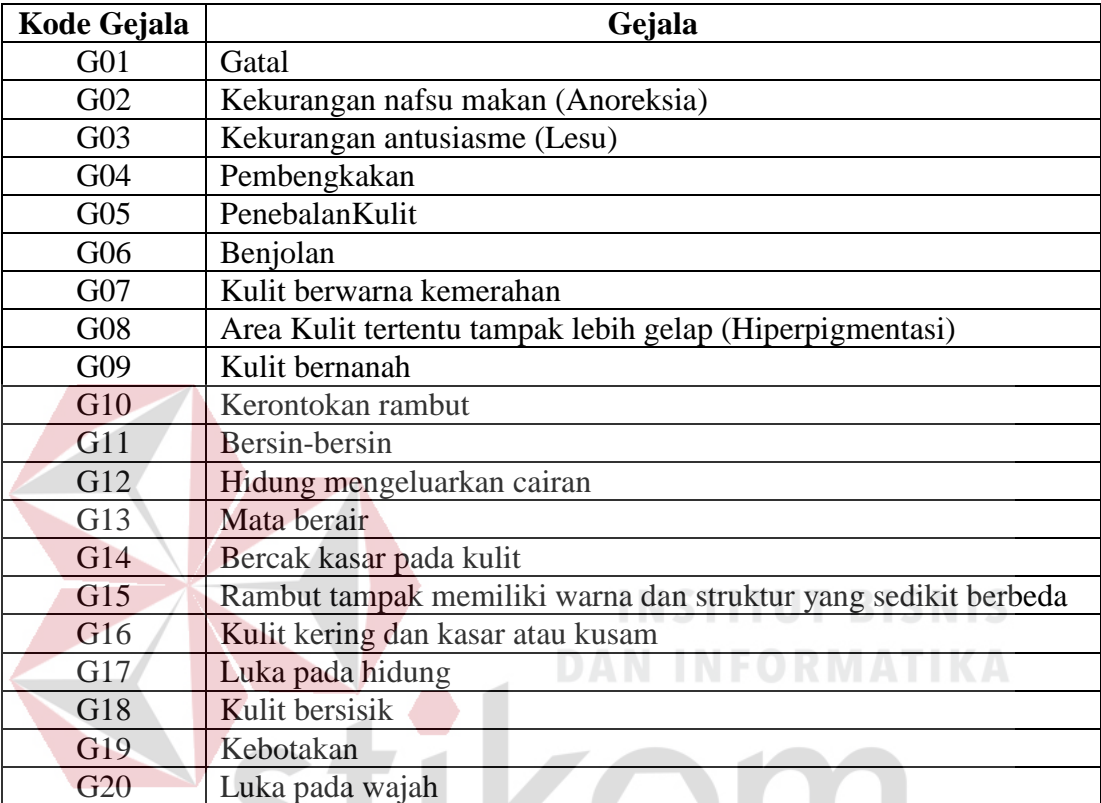

# Tabel 3.3 Identifikasi Penyakit Kulit Anjing

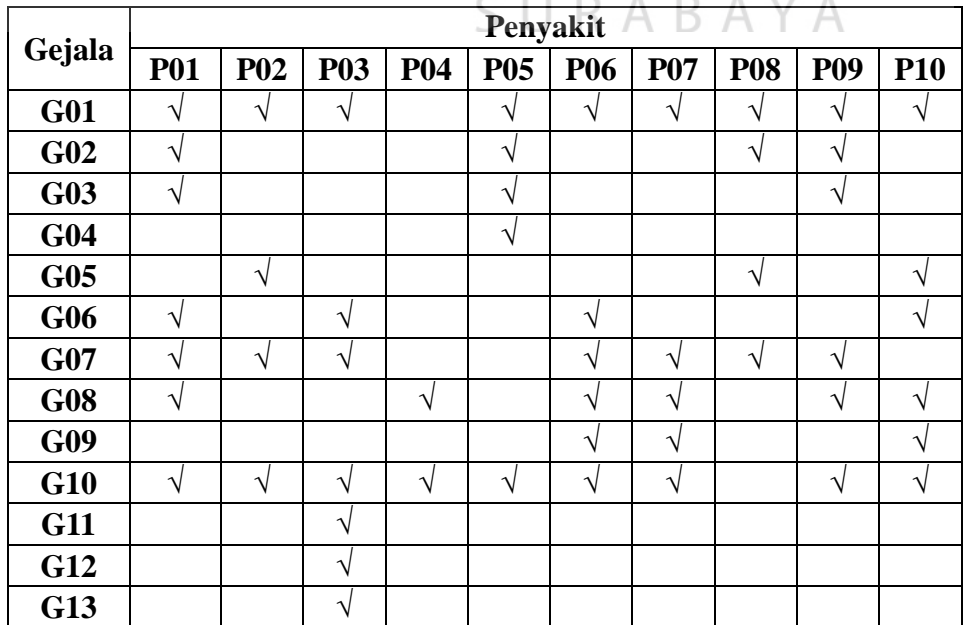

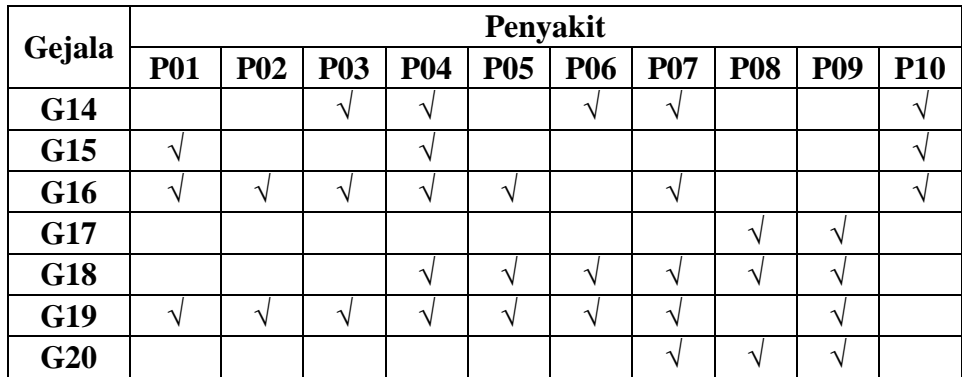

Tabel 3.3 menampilkan gejala-gejala yang ditemukan pada masing-masing penyakit kulit. Gejala tersebut memiliki nilai CF yang berbeda berdasarkan tingkat keyakinan dari pakar. Tabel 3.4 berikut merupakan daftar nilai CF gejala berdasarkan penyakit yang diperoleh dari hasil wawancara bersama Dr. Wiwik Misaco Yuniarti M.Kes.,drh. Nilai CF tersebut didapatkan berdasarkan asumsi pakar terhadap ditemukannya suatu gejala pada penyakit kulit tertentu. Semakin tinggi nilai CF menandakan bahwa pakar berasumsi bahwa gejala tersebut besar peluangnya untuk ditemukan pada penyakit kulit tertentu.

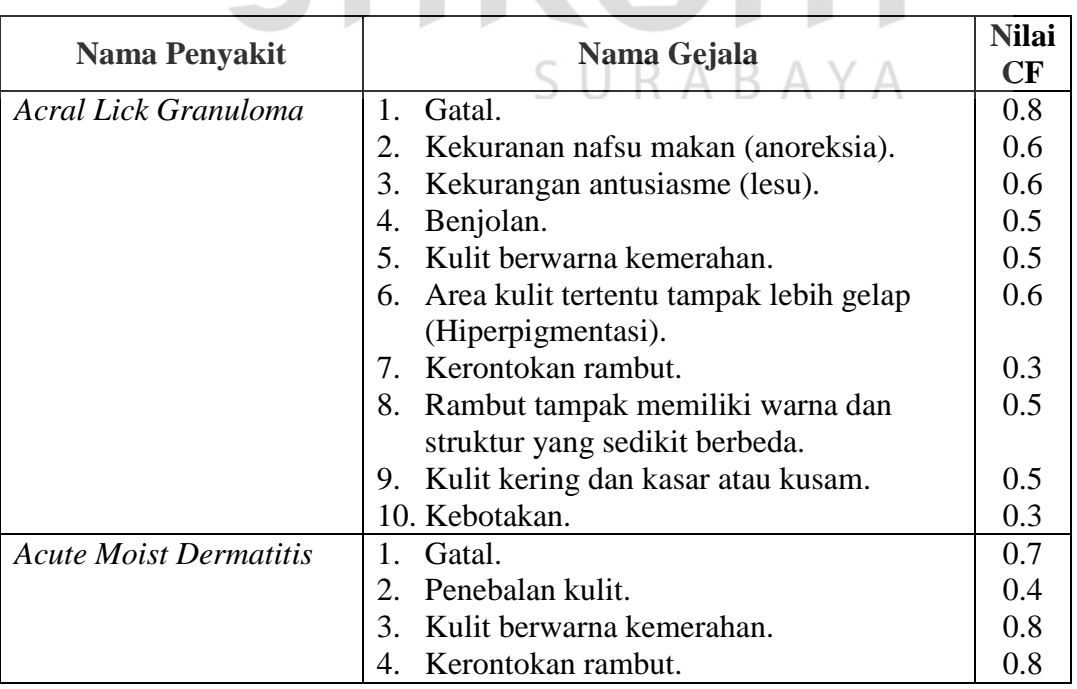

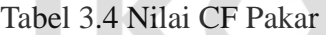

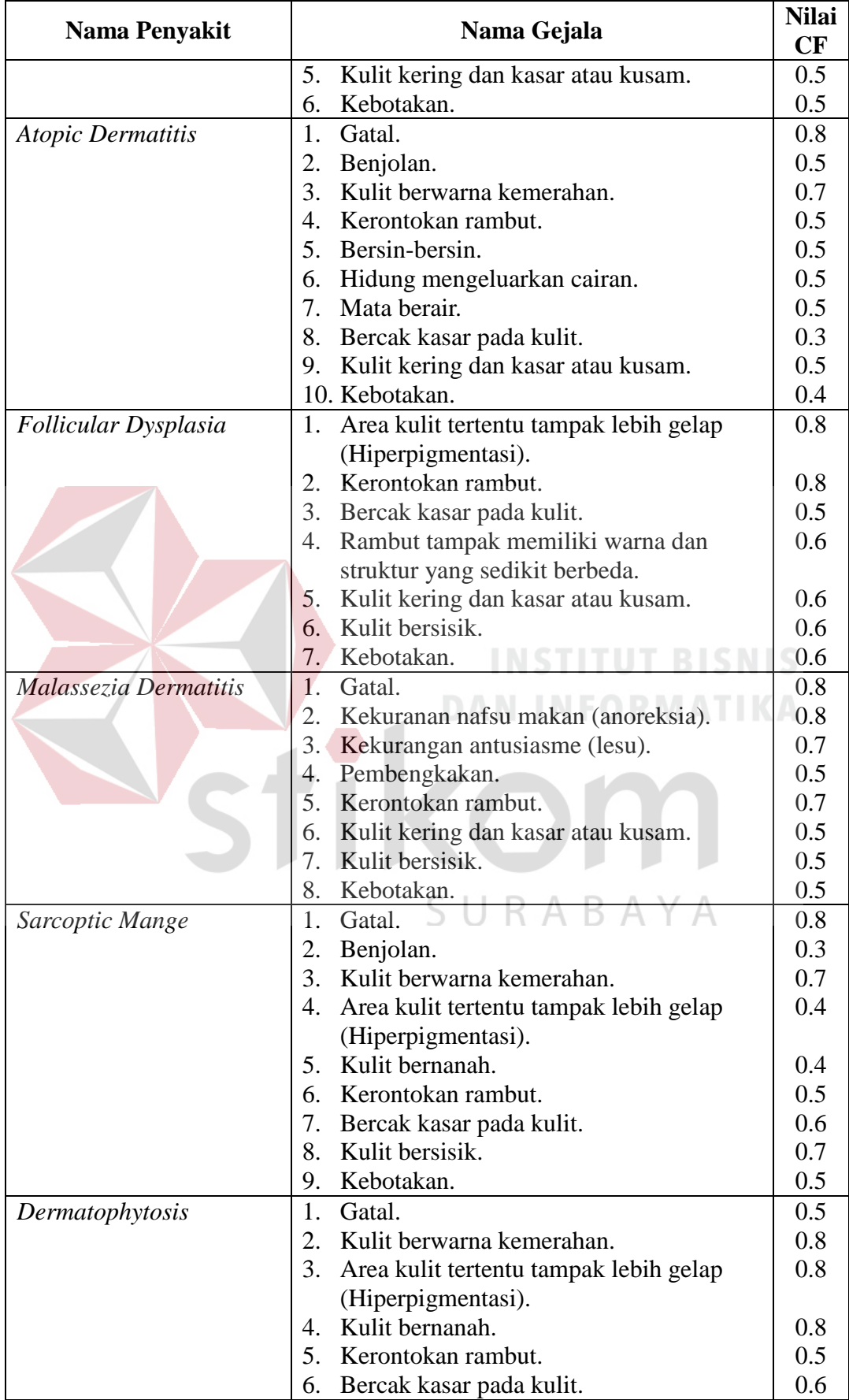

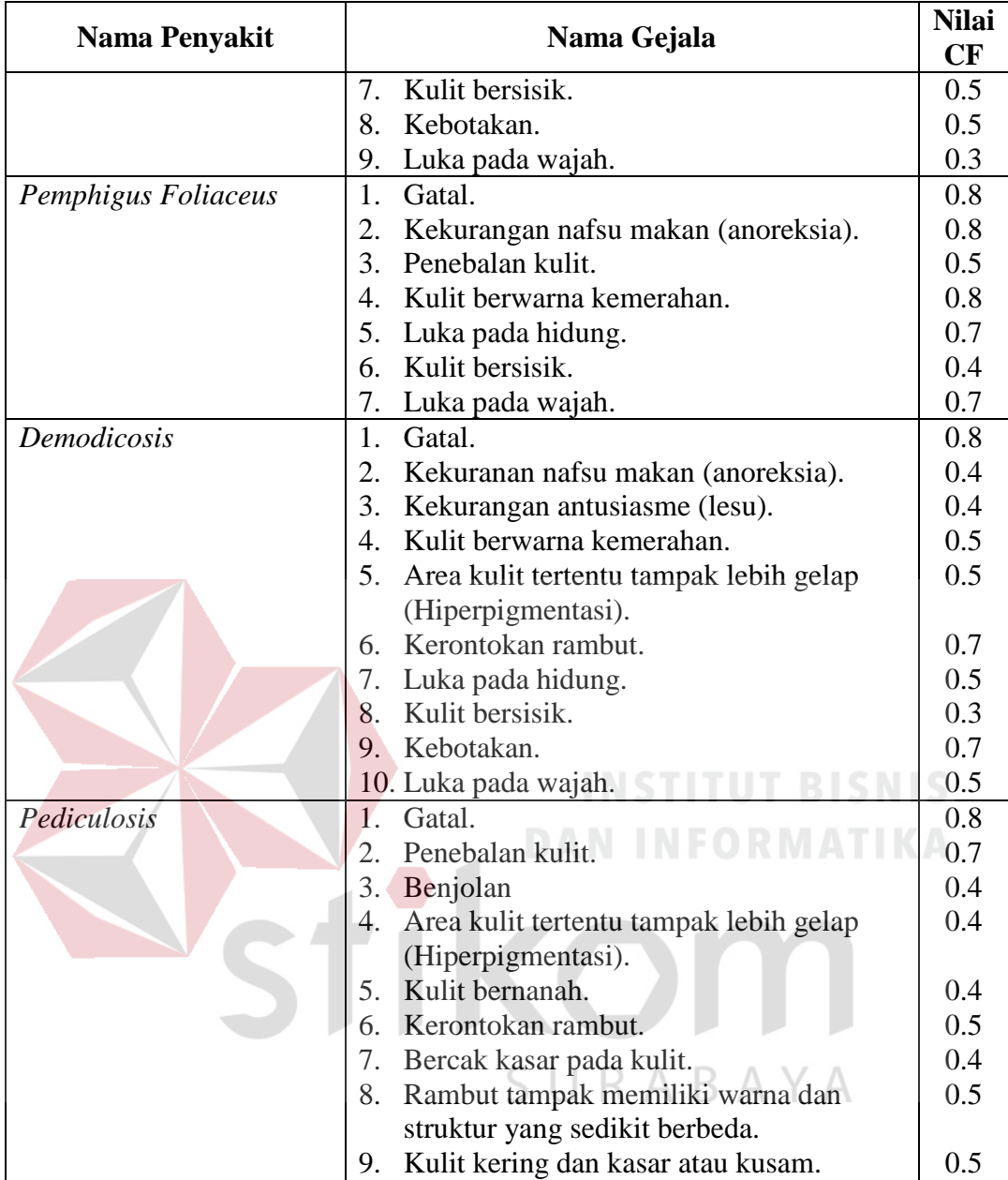

Penyakit yang teridentifikasi berdasarkan gejala-gejala yang ditemukan akan dilakukan tindakan agar dapat memulihkan penyakit yang diderita anjing, tindakan yang dilakukan seperti pada tabel 3.5. Data tersebut diperoleh dari RSH Unair yang diberikan oleh Dr. Wiwik Misaco Yuniarti M.Kes.,drh.

| <b>PENYAKIT</b>          | <b>GEJALA</b>               | <b>PENGOBATAN</b>                              |  |  |
|--------------------------|-----------------------------|------------------------------------------------|--|--|
| <b>Acral Lick</b>        | Gatal.<br>1.                | 1.<br>Gunakan obat                             |  |  |
| Granuloma                | Kekuranan nafsu makan<br>2. | antihistamin (hidroxyzine,                     |  |  |
|                          | (anoreksia).                | chlorpheniramine,                              |  |  |
|                          | 3.<br>Kekurangan antusiasme | dexopin).                                      |  |  |
|                          | (lesu).                     | Gunakan obat topikal<br>2.                     |  |  |
|                          | Benjolan.<br>4.             | kortikosteroid.                                |  |  |
|                          | 5. Kulit berwarna           |                                                |  |  |
|                          | kemerahan.                  |                                                |  |  |
|                          | Area kulit tertentu<br>6.   |                                                |  |  |
|                          | tampak lebih gelap          |                                                |  |  |
|                          | (Hiperpigmentasi).          |                                                |  |  |
|                          | 7. Kerontokan rambut.       |                                                |  |  |
|                          | 8. Rambut tampak            |                                                |  |  |
|                          | memiliki warna dan          |                                                |  |  |
|                          | struktur yang sedikit       |                                                |  |  |
|                          | berbeda.                    |                                                |  |  |
|                          | 9. Kulit kering dan kasar   |                                                |  |  |
|                          | atau kusam.                 |                                                |  |  |
|                          | 10. Kebotakan.              |                                                |  |  |
| <b>Acute Moist</b>       | Gatal.<br>1.                | 1. Cukur rambut sampai                         |  |  |
| <b>Dermatitis</b>        | Penebalan kulit.<br>2.      | bersih pada permukaan                          |  |  |
|                          | 3. Kulit berwarna           | kulit.                                         |  |  |
|                          | kemerahan.                  | $\overline{2}$ .<br>Gunakan obat               |  |  |
|                          | 4. Kerontokan rambut.       | kortikosteroid seperti                         |  |  |
|                          | 5. Kulit kering dan kasar   | <i>dexametasone</i> untuk anti                 |  |  |
|                          | atau kusam.                 | inflamasi adanya radang.<br>3.<br>Gunakan obat |  |  |
|                          | Kebotakan.<br>6.            |                                                |  |  |
|                          |                             | <i>antihistamin</i> seperti<br>vetadryll.      |  |  |
| <b>Atopic Dermatitis</b> | 1.<br>Benjolan.             | L.<br>Gunakan shampo                           |  |  |
|                          | Kulit berwarna<br>2.        | mengandung benzoyl                             |  |  |
|                          | kemerahan.                  | <i>peroxida</i> (4-7 hari).                    |  |  |
|                          | Kerontokan rambut.<br>3.    | Gunakan spray atau lotion<br>2.                |  |  |
|                          | 4. Bersin-bersin.           | yang mengandung                                |  |  |
|                          | 5. Hidung mengeluarkan      | hydrocortisone.                                |  |  |
|                          | cairan.                     | Beri makanan yang<br>3.                        |  |  |
|                          | Mata berair.<br>6.          | mengandung suplemen                            |  |  |
|                          | 7. Bercak kasar pada kulit. | <i>fatty acid</i> , omega-3 dan                |  |  |
|                          | 8. Kulit kering dan kasar   | omega-6.                                       |  |  |
|                          | atau kusam.                 | 4. Gunakan obat anti radang                    |  |  |
|                          | 9. Kebotakan.               | dan anti alergi.                               |  |  |
|                          |                             | Gunakan anastesi lokal<br>5.                   |  |  |
|                          |                             | dan topikal untuk                              |  |  |
|                          |                             | menghilangkan gatal dan                        |  |  |
|                          |                             | sakit yang muncul.                             |  |  |
|                          |                             | Beri makanan yang<br>6.                        |  |  |

Tabel 3.5 Data Pengobatan.Penyakit Kulit Anjing

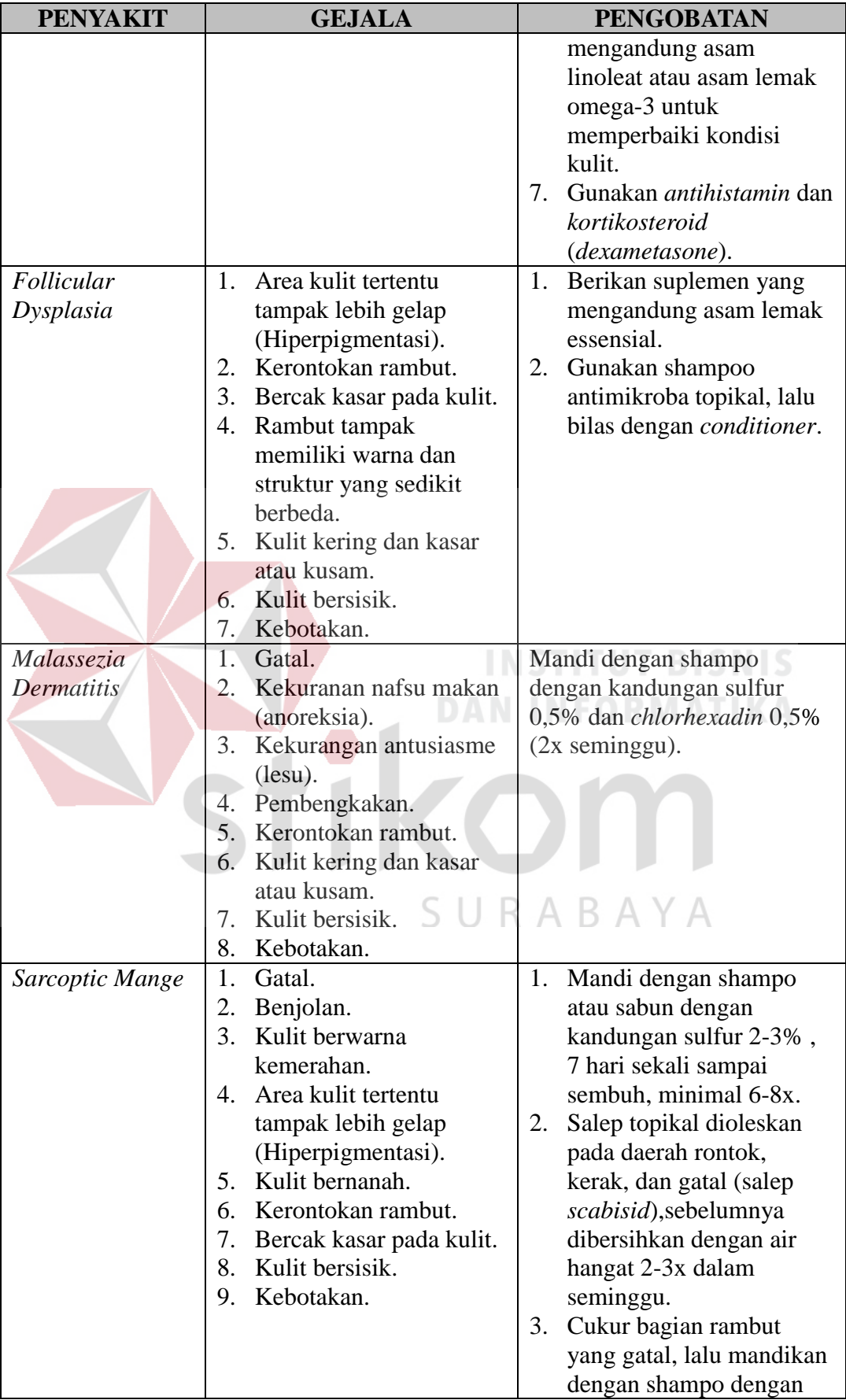

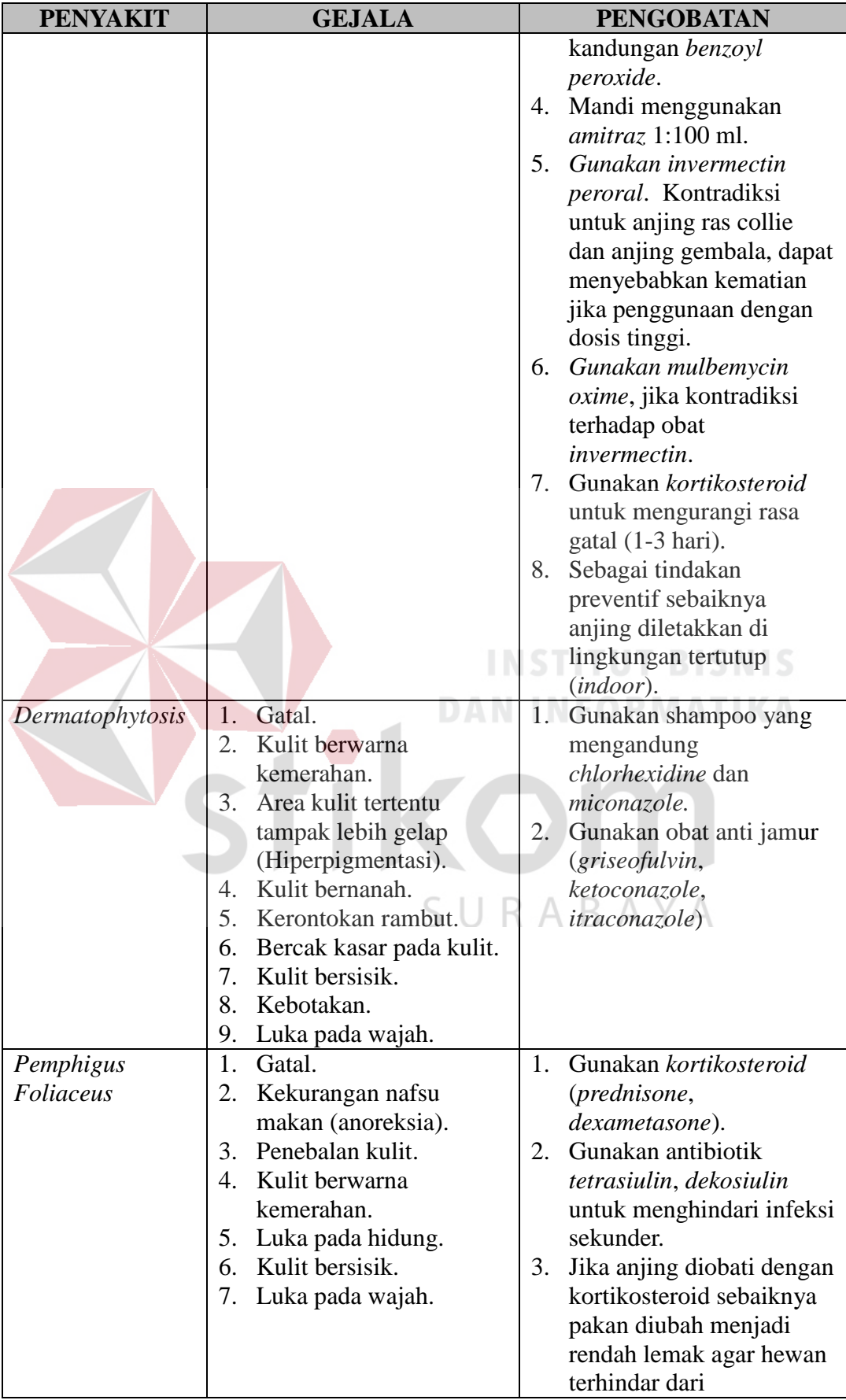

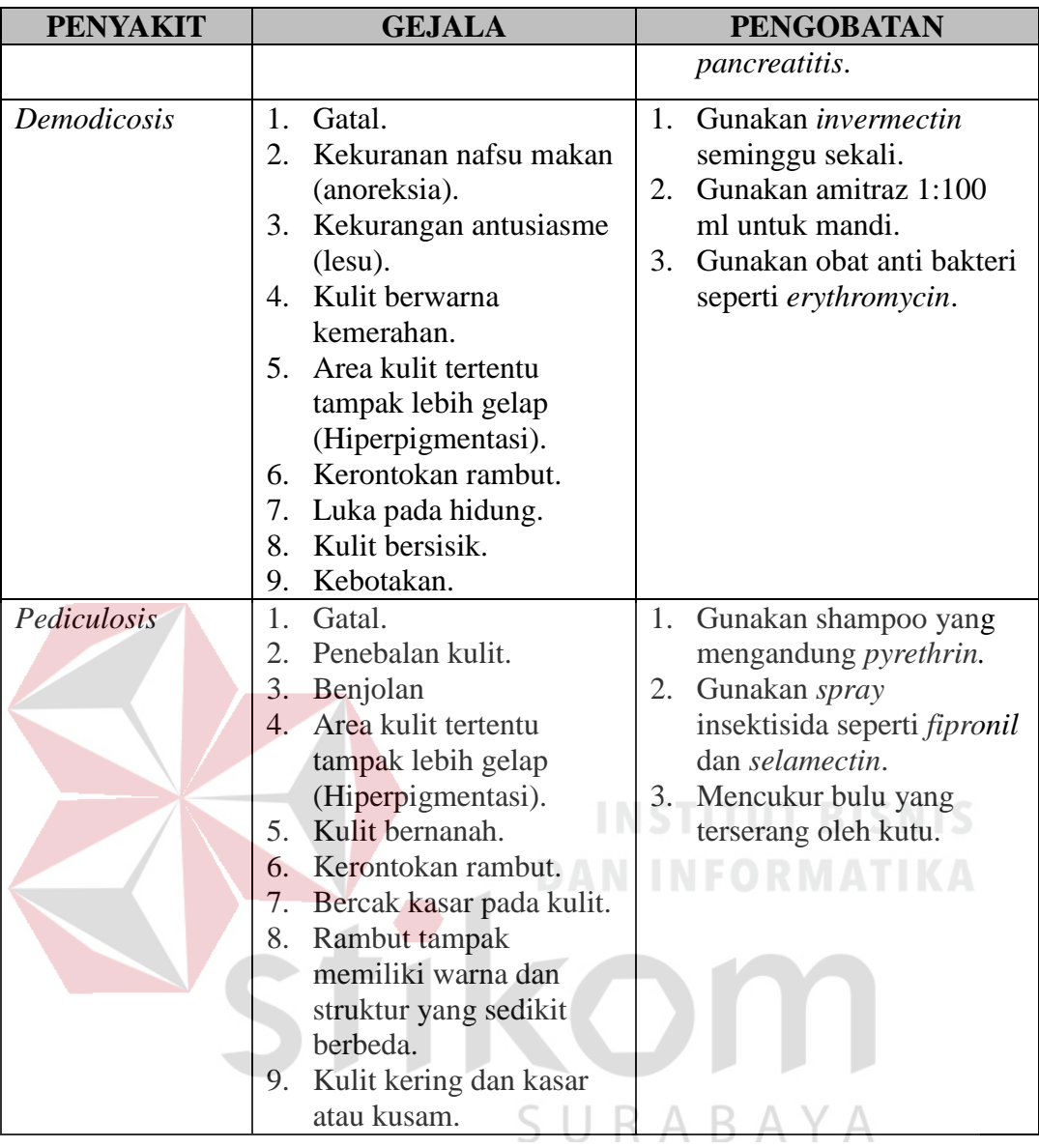

Gejala yang terdapat pada tabel 3.2 merupakan gejala yang dapat diamati oleh pemelihara anjing. Gejala tersebut terkadang tidak diketahui secara pasti oleh pemelihara anjing dan beberapa gejala dapat diketahui secara pasti oleh pemelihara anjing. Berdasarkan kemungkinan jawaban atas tingkat keyakinan pengguna terhadap gejala yang ditemukan dan dapat diamati maka dapat ditentukan pilihan jawaban berupa tidak ditemukan, ragu-ragu dan ditemukan dengan nilai CF *evidence* yang terdapat pada tabel 3.6. Nilai tersebut mengacu pada tabel 2.2 mengenai interpretasi nilai CF, dimana nilai tersebut didapatkan berdasarkan pengujian perhitungan CF untuk menyesuaikan identifikasi penyakit kulit yang dilakukan oleh sistem pakar dengan diagnosa dari pakar.

| <b>Uncertain Term</b> |  |
|-----------------------|--|
| Tidak ditemukan       |  |
| Ragu-ragu             |  |
| Ditemukan             |  |

Tabel 3.6 Nilai CF *Evidence*

Data nilai CF yang terdapat pada tabel 3.4 digunakan dalam perhitungan CF yang berada pada bagian *inference engine*. Proseses perhitungan CF akan menghasilkan tiga peringkat teratas penyakit yang teridentifikasi serta saran tindakan awal yang diperoleh berdasarkan tabel 3.5, dimana cara penanganan yang ditampilkan adalah penyakit yang memiliki nilai CF tertinggi. Tiga peringkat teratas proses identifikasi penyakit kulit dapat menghasilkan beberapa nilai CF yang lebih besar dari 0.9, jika hal tersebut terjadi maka saran tindakan awal yang ditampilkan adalah semua penanganan dari tiga peringkat teratas penyakit yang teridentifikasi, namun jika perhitungan CF menghasilkan nilai negatif maka nilai CF tetap ditampilkan tanpa memberikan cara penanganan.

# **3.3.4 Komponen** *Inference Engine* **Pada Diagram Blok**

*Inference engine* atau mesin inferensi merupakan bagian yang digunakan sebagai proses penalaran oleh pakar dalam melakukan identifikasi penyakit, dimana pada bagian ini sistem pakar menggunakan metode *certainty factor* dalam proses identifikasi penyakit. Pertanyaan yang ditampilkan pada bagian *interface* akan dijawab oleh pengguna, dimana ketika semua pertanyaan telah dijawab oleh pengguna maka dilanjutkan dengan proses perhitungan CF. Proses perhitungan CF dari penyakit dimulai dengan proses perkalian antara nilai CF dari masing-masing gejala dengan nilai CF *evidence* yang diperoleh dari jawaban pengguna. Hasil dari perhitungan tersebut kemudian dikombinasikan dengan mencari hasil dari perhitungan CF dari gejala pertama dengan CF dari gejala kedua. Perhitungan nilai CF kombinasi akan diulang sampai seluruh gejala telah diproses. Proses tersebut akan diulang sampai seluruh penyakit mendapatkan nilai CF dari proses perhitungan tersebut, seperti pada gambar 3.3

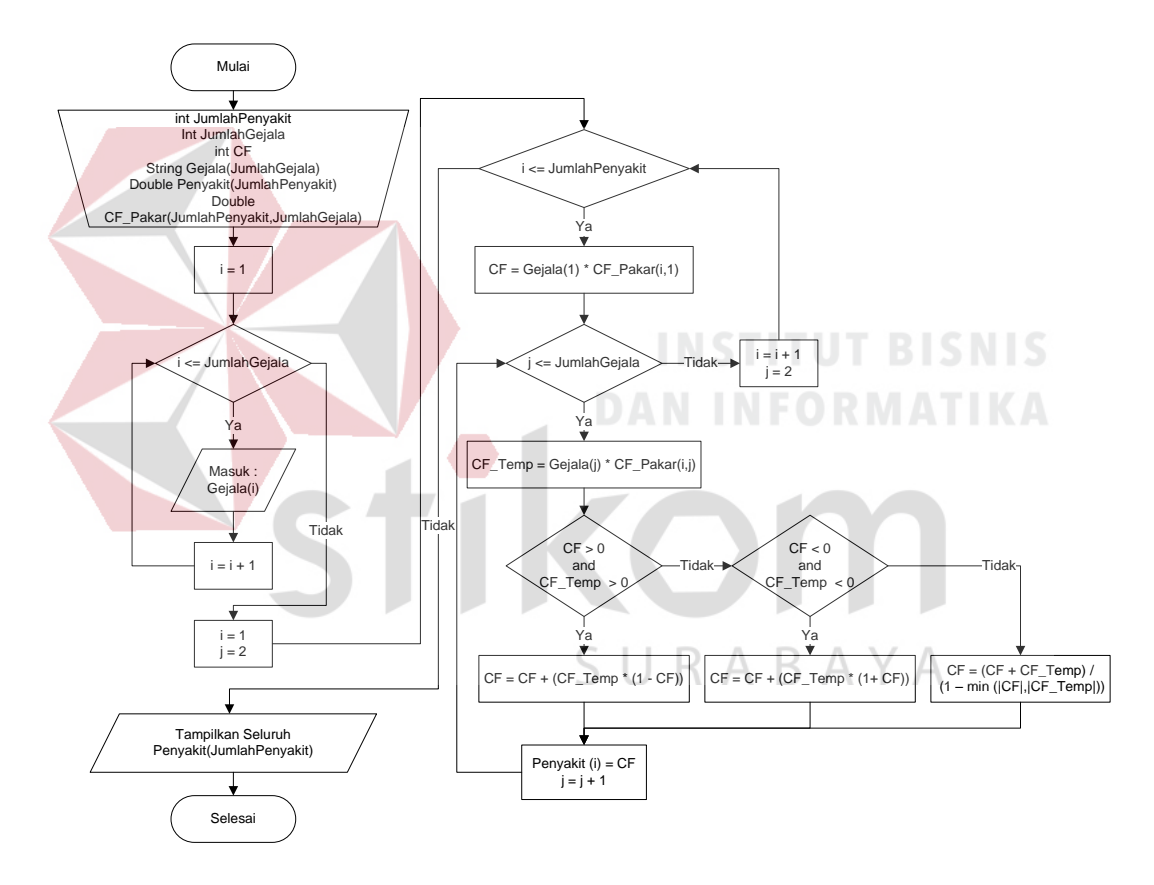

Gambar 3.3 Diagram Alir *Certainty Factor*.

# **3.4 Desain Terperinci**

Desain terperinci bertujuan untuk menggambarkan proses-proses yang terdapat dalam pembangunan sistem pakar identifikasi penyakit kulit anjing. Pada tahapan ini dilakukan perancangan *database* menggunakan CDM (*conceptual*  *data model*) dan PDM (*physical data model*). Tahapan ini juga dilengkapi dengan desain antarmuka dan desain uji coba.

#### **3.4.1 Diagram Alir Sistem Pakar**

#### **A. Mengelola data penyakit**

Proses mengelola data penyakit dilakukan oleh admin. Admin memasukkan data penyakit dan cara melakukan tindakan awal kemudian akan disimpan dalam *database*. Jika terjadi perubahan data maka admin akan memilih kode penyakit yang datanya akan dilakukan perubahan, kemudian admin akan melakukan perubahan data untuk merevisi data yang ada pada *database*. Diagram alir dari proses ini dapat dilihat pada gambar 3.4.

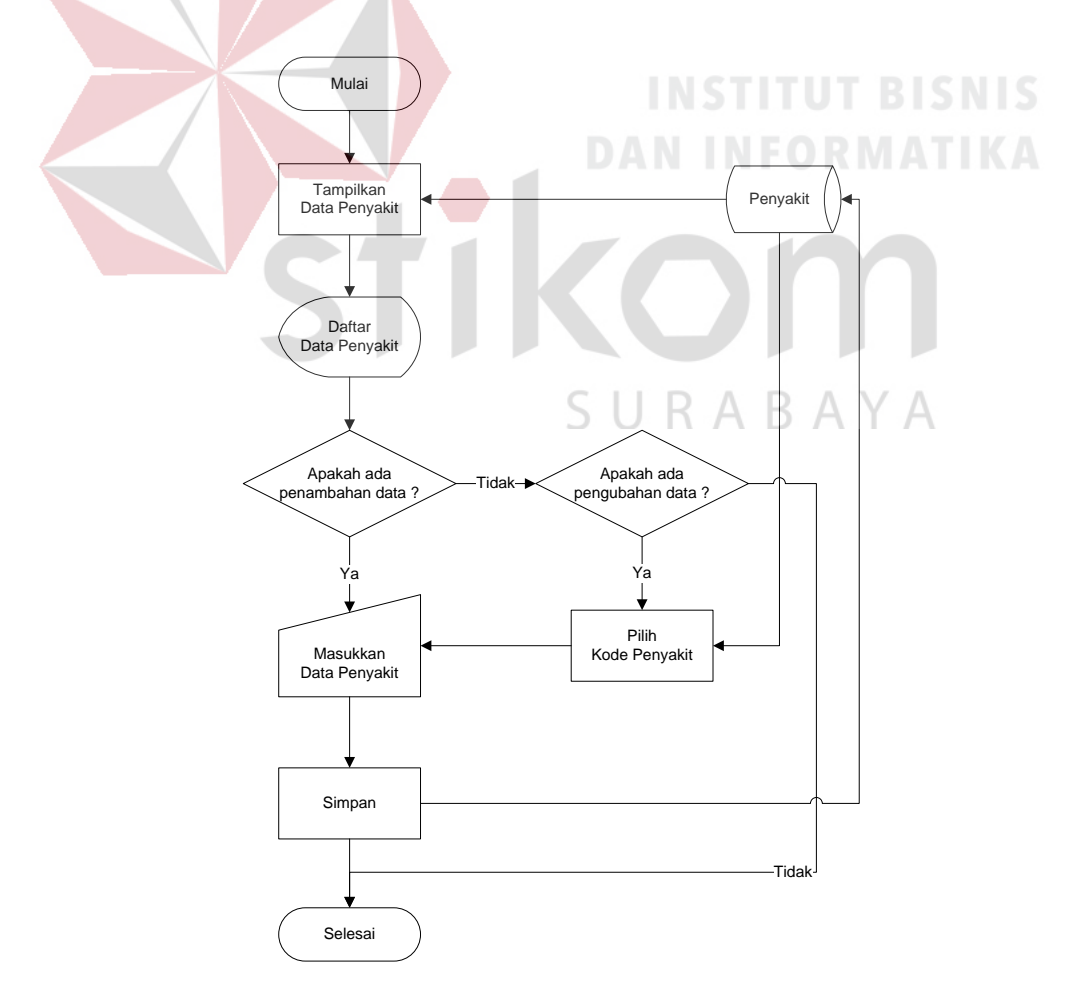

Gambar 3.4 Diagram Alir Mengelola Data Penyakit.

# **B. Mengelola data gejala**

Proses mengelola data gejala bertujuan untuk memasukkan data gejala yang ditemukan pada penyakit kulit anjing. Proses ini dilakukan oleh admin. Jika terdapat perubahan data, maka admin memilih kode gejala kemudian mengubah data yang diperlukan untuk merevisi data yang ada pada *database*. Diagram alir mengelola data gejala dapat dilihat pada gambar 3.5.

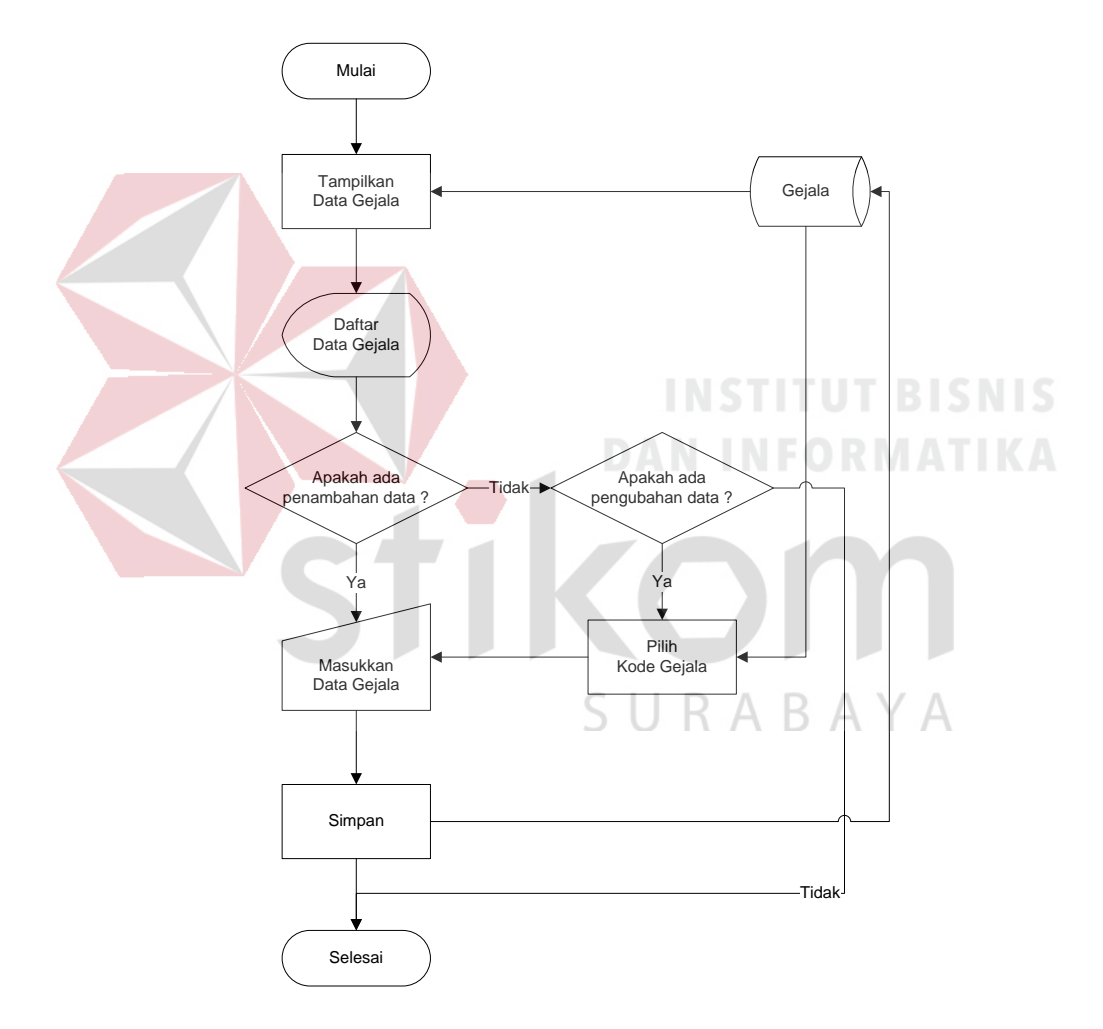

Gambar 3.5 Diagram Alir Mengelola Data Gejala.

#### **C. Mengelola Data CF**

Proses pengelolaan data CF dilakukan dengan memilih kode penyakit, kemudian mengisikan nilai CF untuk masing-masing gejala. Proses ini dilakukan oleh admin. Diagram alir dari proses ini dapat dilihat pada gambar 3.6.

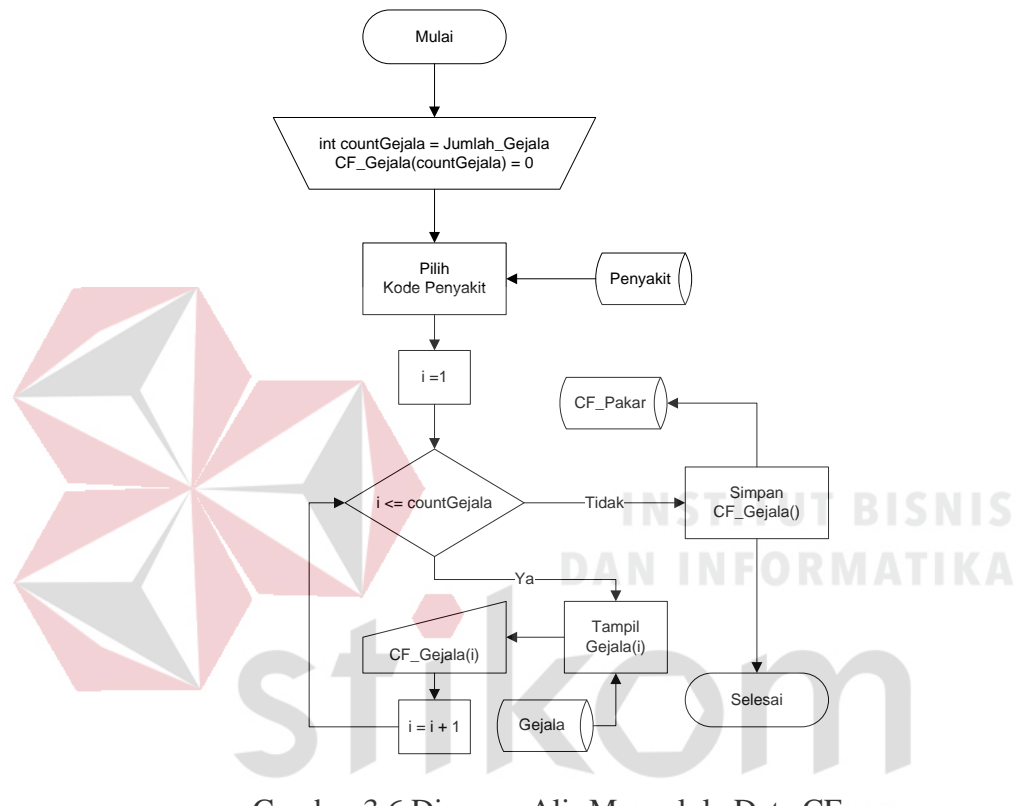

Gambar 3.6 Diagram Alir Mengelola Data CF.

## **D.** *Form* **Konsultasi**

Konsultasi merupakan tahapan dimana pemelihara anjing menjawab pertanyaan dari sistem pakar berupa gejala yang ditemukan pada anjing. Jawaban yang diberikan oleh pemelihara anjing memiliki nilai CF yang akan dihitung dengan perhitungan CF. Perhitungan CF merupakan proses identifikasi penyakit kulit anjing dimana proses ini akan menghasilkan tiga peringkat penyakit yang teridentifikasi serta cara penanganannya. Proses konsultasi dapat dilihat pada diagram alir pada gambar 3.7.

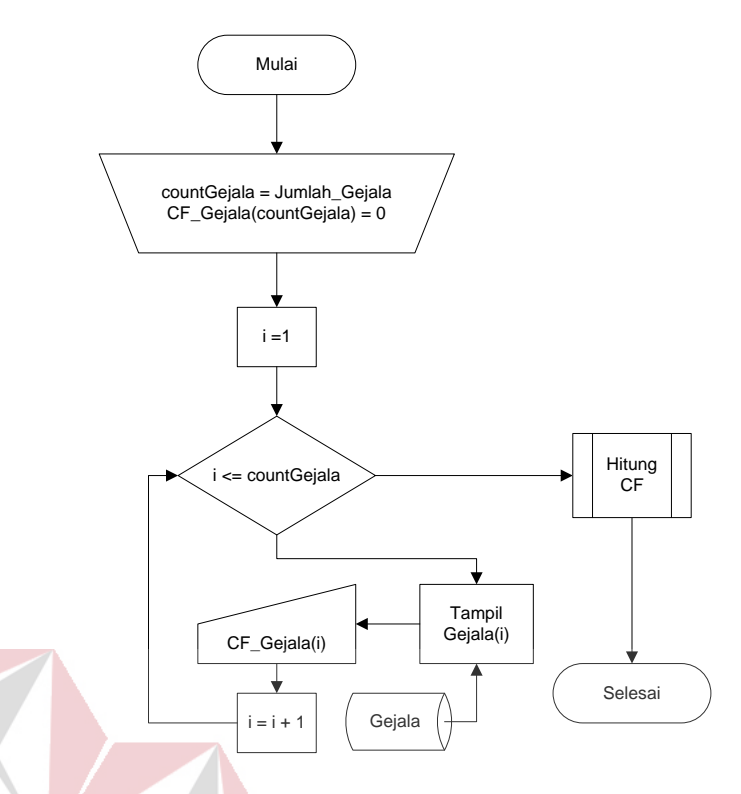

Gambar 3.7 Diagram Alir Konsultasi.

**INSTITUT BISNIS** 

**DAN INFORMATIKA** 

# **3.4.2** *Conceptual Data Model*

Pemodelan *database* diawali dengan pembuatan *conceptual data model*  (CDM). Pada pemodelan ini terdapat dua tabel yaitu tabel penyakit dan tabel gejala. Pemodelan CDM sistem pakar identifikasi penyakit kulit anjing dapat SURABAYA dilihat pada gambar 3.8.

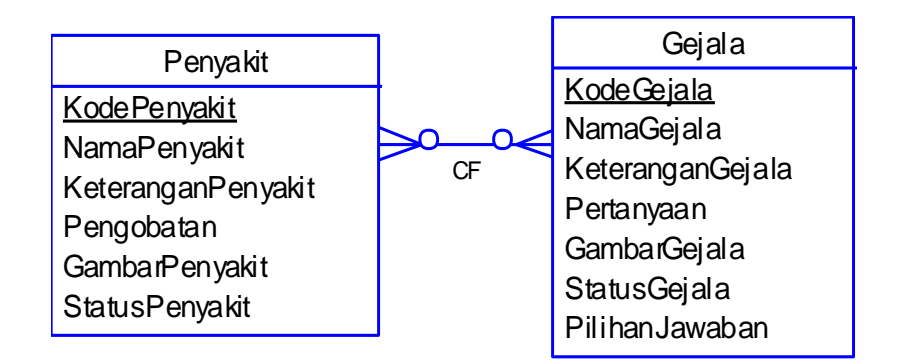

Gambar 3.8 *Conceptual Data Model* (CDM)

### **3.4.3** *Physical Data Model*

Skema *physical data model* (PDM) didapatkan berdasarkan hasil *generate*  dari skema CDM. Terdapat tiga tabel pada pemodelan PDM yaitu tabel penyakit, gejala dan CF. Tabel CF terbentuk karena adanya relasi *many-to-many* antara tabel penyakit dan tabel gejala. Skema PDM dapat dilihat pada gambar 3.9.

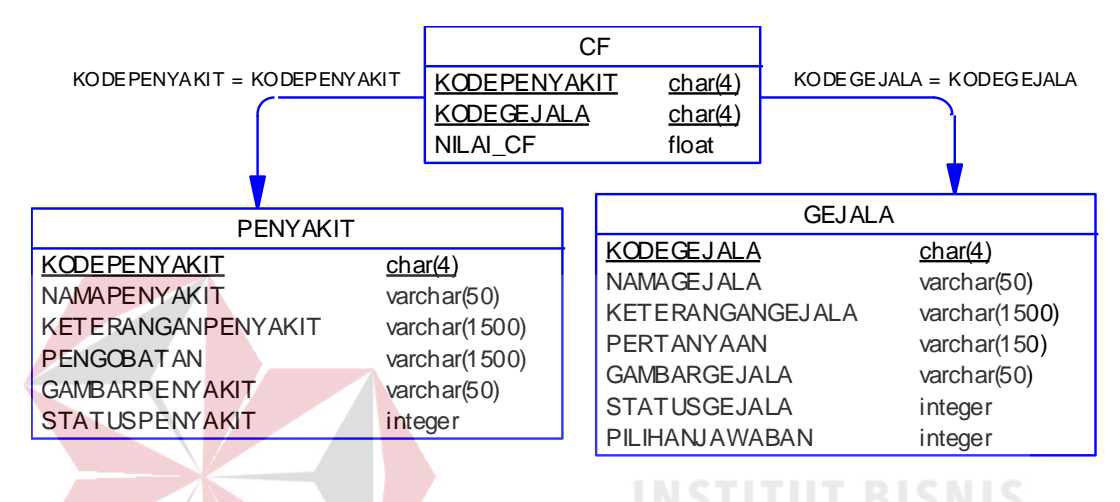

Gambar 3.9 *Physical Data Model* (PDM)

# **3.4.4 Struktur Tabel**

Struktur tabel berisi penjabaran dari tabel yang ada dalam *database*. Penjabaran yang dimaksud adalah menjelaskan fungsi tabel, menjabarkan *field* yang ada pada tabel dengan menyertakan tipe data dan konstrain. Struktur tabel dari sistem pakar identifikasi penyakit kulit anjing yang dibangun adalah sebagai berikut:

A. Tabel Penyakit

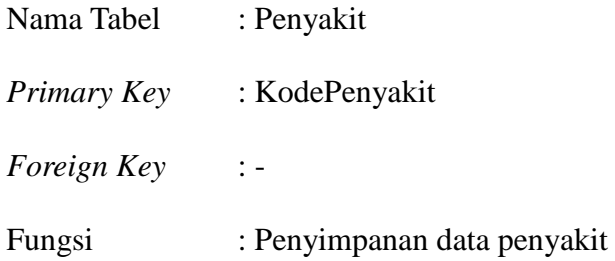

| N <sub>0</sub> | <b>Nama Field</b>  | <b>Tipe</b><br>Data | Panjang                  | <b>Key</b> | Keterangan             |
|----------------|--------------------|---------------------|--------------------------|------------|------------------------|
|                | KodePenyakit       | Varchar             | 4                        | PK         | Primary key            |
| $\overline{2}$ | NamaPenyakit       | Varchar             | 50                       |            | Nama penyakit          |
| 3              | KeteranganPenyakit | Varchar             | 1500                     |            | Penjelasan penyakit    |
| 4              | Pengobatan         | Varchar             | 1500                     |            | Penanganan penyakit    |
| 5              | GambarPenyakit     | Varchar             | 50                       |            | Gambar penyakit        |
| 6              | StatusPenyakit     | Integer             | $\overline{\phantom{a}}$ |            | $1 = Aktif, 0 = Tidak$ |
|                |                    |                     |                          |            | Aktif                  |

Tabel 3.7 Struktur Tabel Penyakit

# B. Tabel Gejala

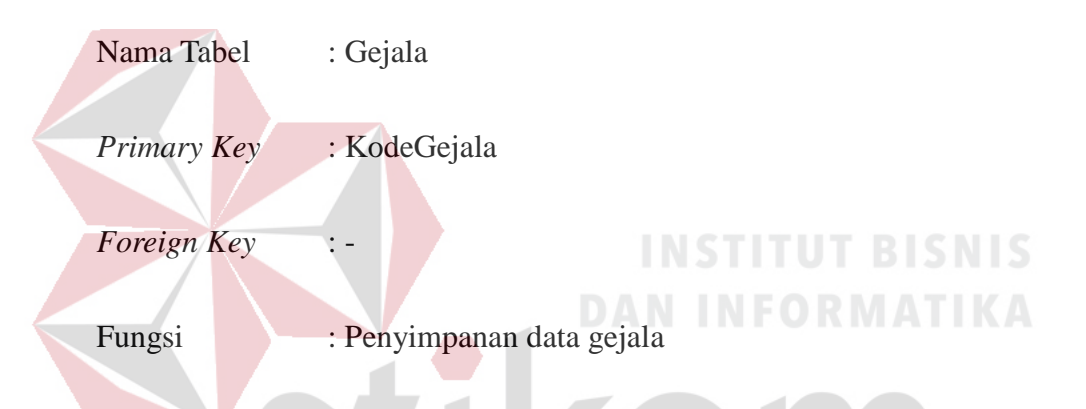

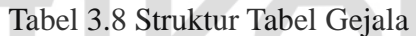

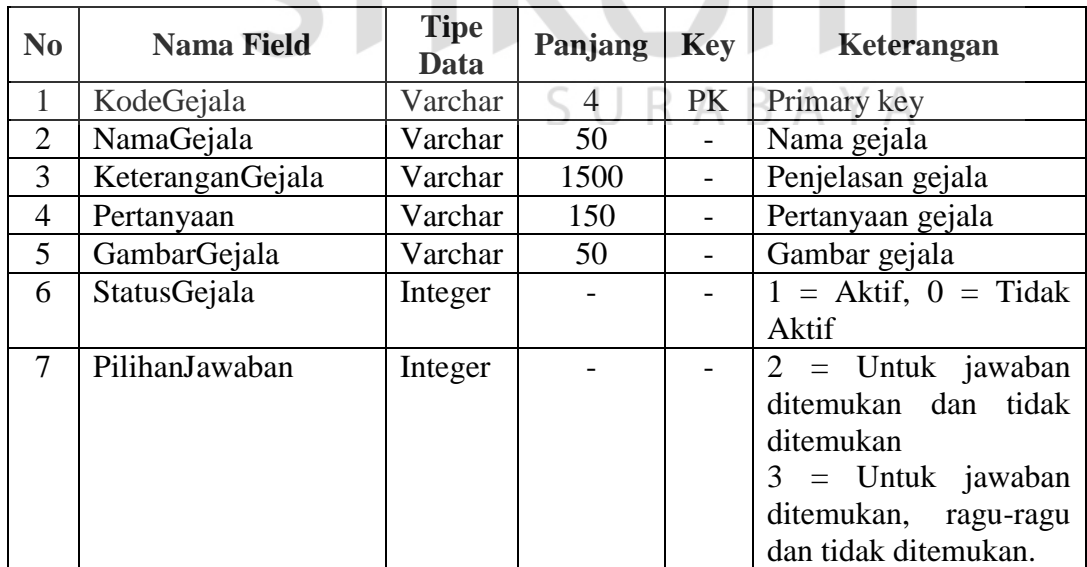

C. Tabel CF

| Nama Tabel  | : CF                       |
|-------------|----------------------------|
| Primary Key | : KodePenyakit, KodeGejala |
| Foreign Key | : KodePenyakit, KodeGejala |
| Fungsi      | : Penyimpanan nilai CF     |

Tabel 3.9 Struktur Tabel CF

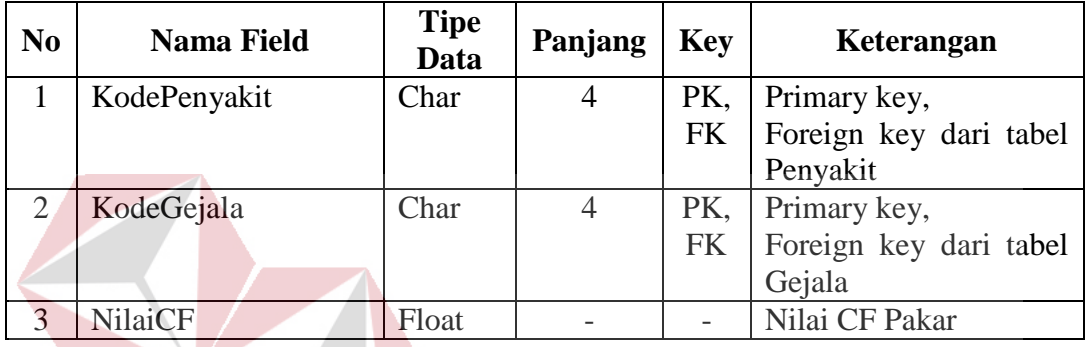

# **3.4.5 Desain Antarmuka**

# **INSTITUT BISNIS DAN INFORMATIKA**

a) Login

Login hanya digunakan untuk admin agar dapat melakukan pengolahan data. Admin yang berhasil login akan langsung diarahkan ke halaman utama untuk admin agar bisa melakukan pengolahan data. Tampilan antarmuka login dapat dilihat pada gambar 3.10.

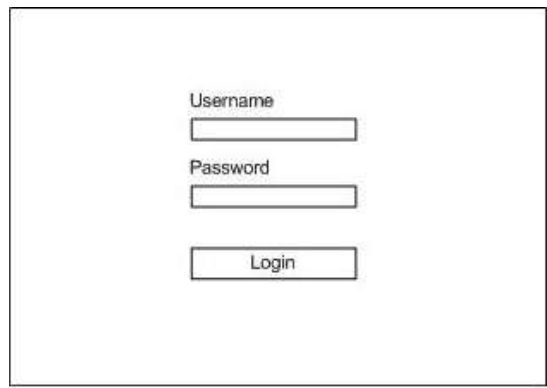

Gambar 3.10 Halaman Login

#### b) Halaman Utama Admin

Halaman utama admin hanya bisa diakses setelah pengguna melakukan login sebagai admin. Pada halaman ini terdapat pilihan menu untuk menegelola data penyakit, data gejala dan data CF. Gambar 3.11 merupakan desain antarmuka untuk halaman utama admin.

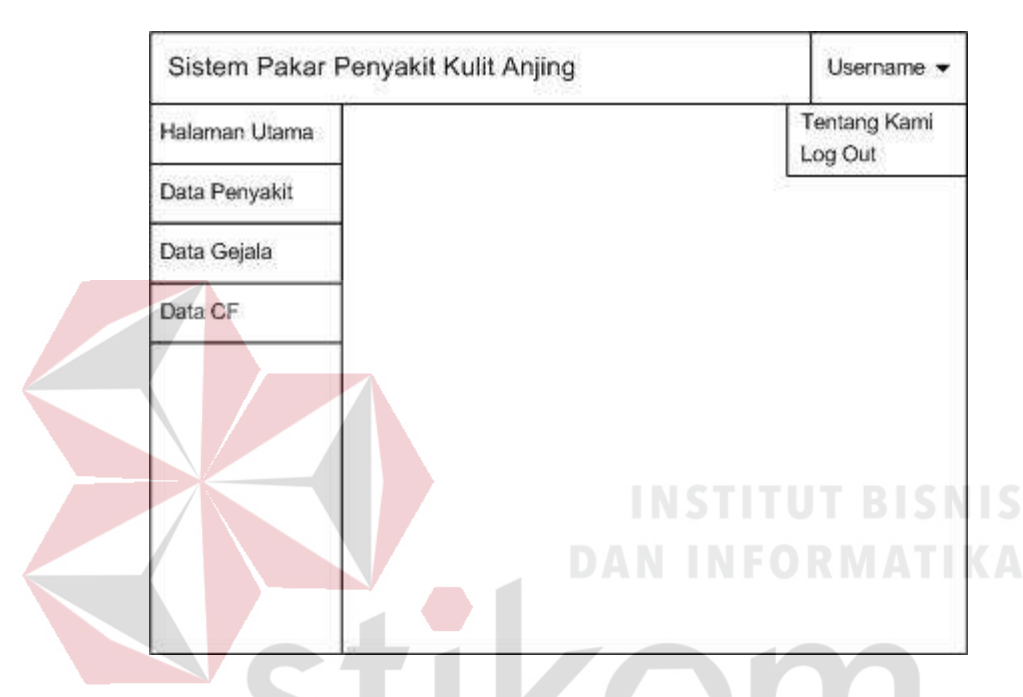

Gambar 3.11 Halaman Utama Admin

c) Halaman Menu Data Penyakit

Halaman menu data penyakit adalah halaman yang berfungsi untuk mengelola data penyakit. Tombol tambah data pada halaman ini berfungsi untuk menambahkan data penyakit, apabila data telah tersimpan maka data akan ditampilkan dalam bentuk tabel. Pada tabel disertakan tombol ubah yang digunakan untuk melakukan perubahan data, dan tombol tampil yang berfungsi untuk melihat detail dari data. Desain halaman menu data penyakit dapat dilihat pada gambar 3.12.

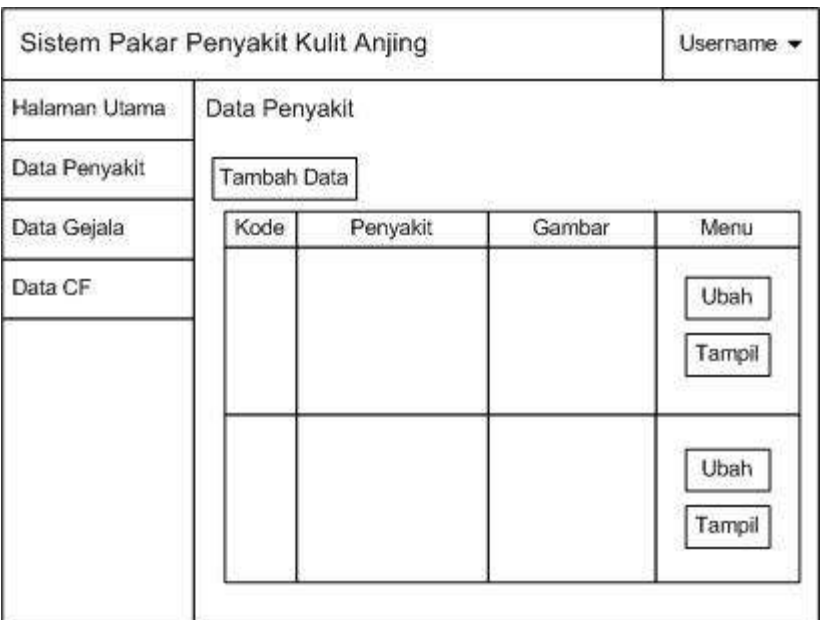

Gambar 3.12 Halaman Menu Data Penyakit

Tombol tampil yang berfungsi untuk melihat detail data dari penyakit akan menampilkan data penyakit pada halaman yang baru. Data yang ditampilkan adalah keterangan berupa penjelasan singkat dari penyakit dan cara penanganan. Tampilan detail data penyakit tersebut seperti pada gambar 3.13.

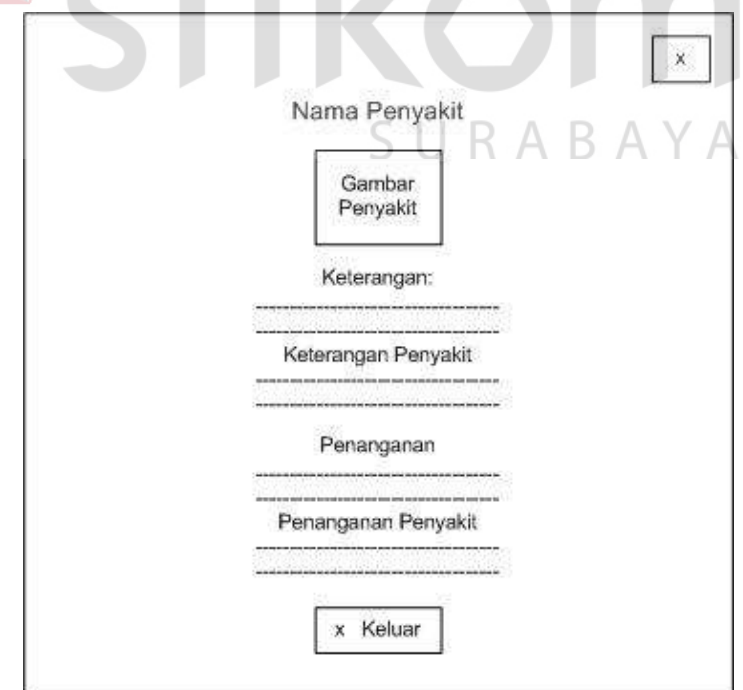

Gambar 3.13 Detail Data Penyakit

#### d) Halaman *Form* Data Penyakit

*Form* data penyakit digunakan untuk melakukan pengisian terhadap data penyakit. Data yang diisikan pada *form* ini dapat berupa penambahan data baru atau perubahan data. Gambar 3.14 dibawah merupakan desain untuk halaman *form* data penyakit

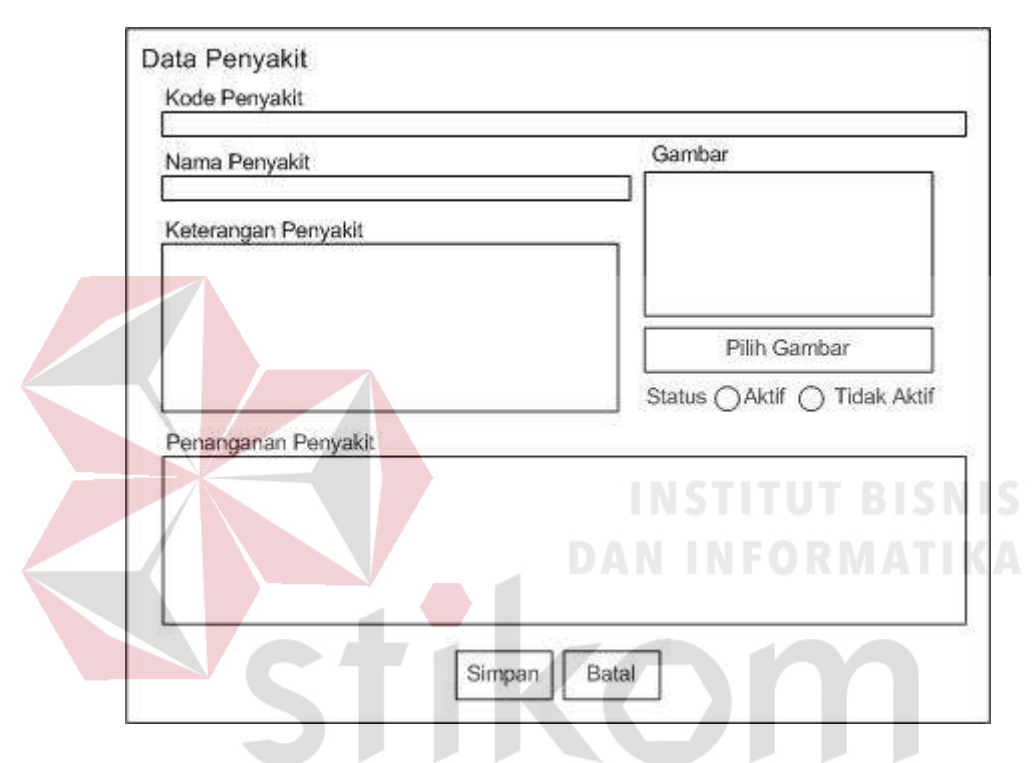

Gambar 3.14 Halaman *Form* Data Penyakit

ВA.

# e) Halaman Menu Data Gejala

Data gejala yang akan diolah akan ditampilkan pada halaman ini dalam bentuk tabel. Tombol tambah data pada halaman ini berfungsi untuk menambahkan data gejala, dimana setalah data tersimpan maka data akan ditampilkan pada tabel. Pada tabel disertakan tombol ubah yang digunakan untuk melakukan perubahan data, dan tombol tampil yang berfungsi untuk melihat detail dari data. Desain tampilan halaman menu data gejala dapat dilihat pada gambar 3.15.

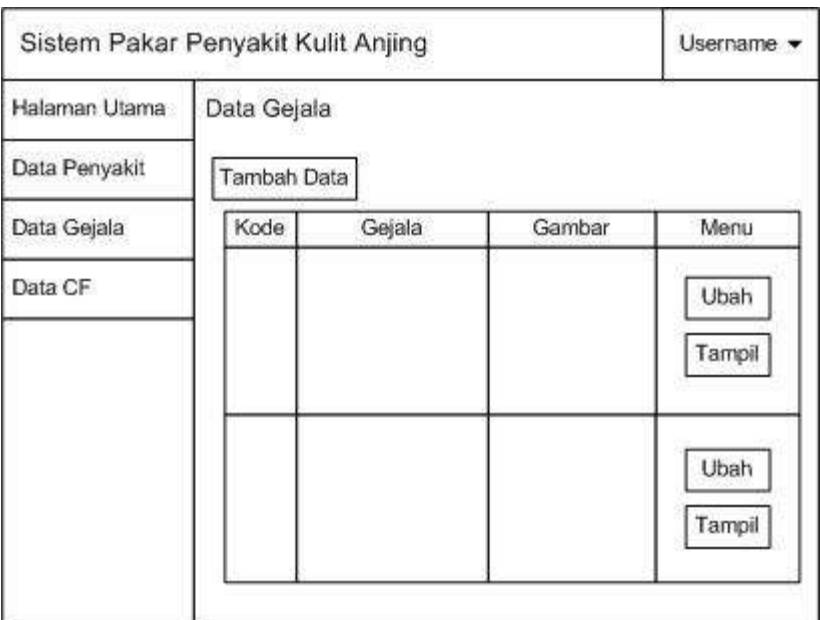

Gambar 3.15 Halaman Menu Data Gejala

Tombol tampil yang berfungsi untuk melihat detail data dari gejala akan menampilkan data gejala pada halaman yang baru. Data yang ditampilkan adalah pertanyaan untuk gejala dan keterangan berupa penjelasan singkat dari gejala. Gambar 3.16 adalah tampilan detail data gejala: **STATISTICS** 

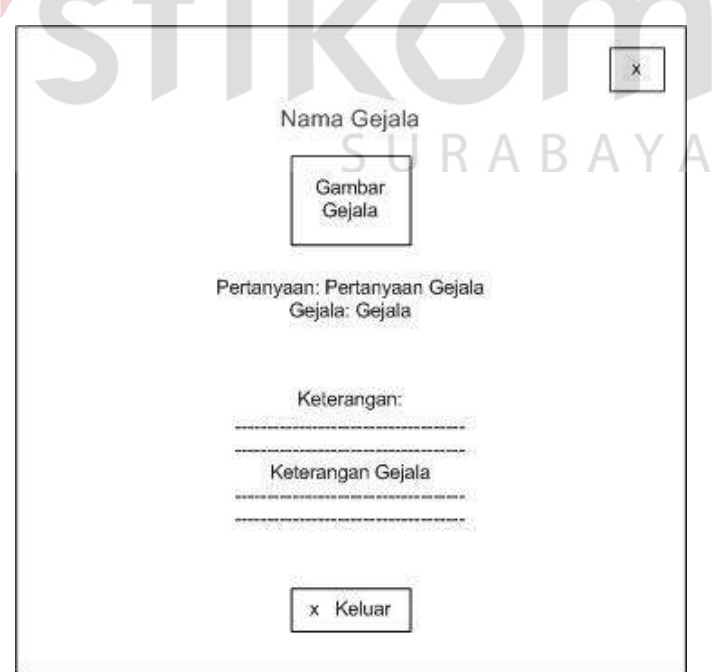

Gambar 3.16 Detail Data Gejala

#### f) Halaman *Form* Data Gejala

Penambahan data baru dan perubaan data gejala dilakukan pada *form* ini. *Form* gejala ini digunakan untuk mengelola data gejala yang digunakan dalam melakukan identifikasi penyakit kulit anjing. Gambar 3.17 merupakan desain untuk halaman *form* gejala.

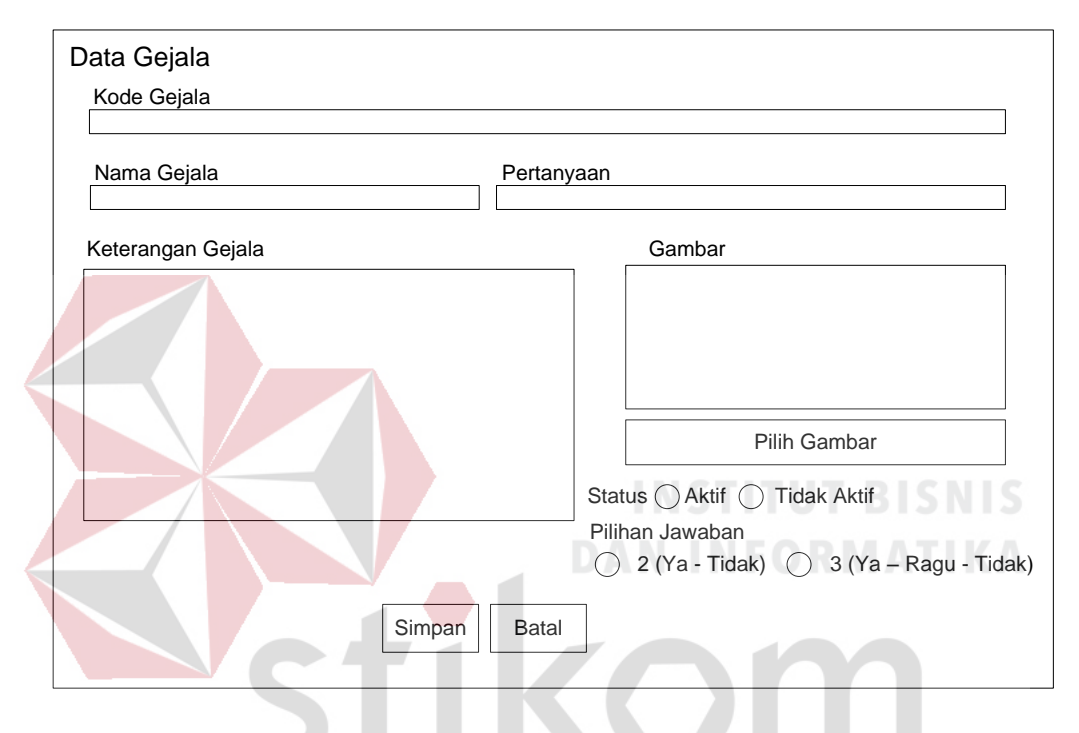

Gambar 3.17 Halaman *Form* Data Gejala

SURABAYA

g) Halaman Menu Data CF

Data CF adalah data yang berisi nilai CF dari pakar untuk mengidentifikasi penyakit kulit anjing. Halaman ini menampilkan data penyakit dengan menyertakan tombol ubah untuk mengubah nilai CF. Tampilan halaman menu data CF dapat dilihat pada gambar 3.18.

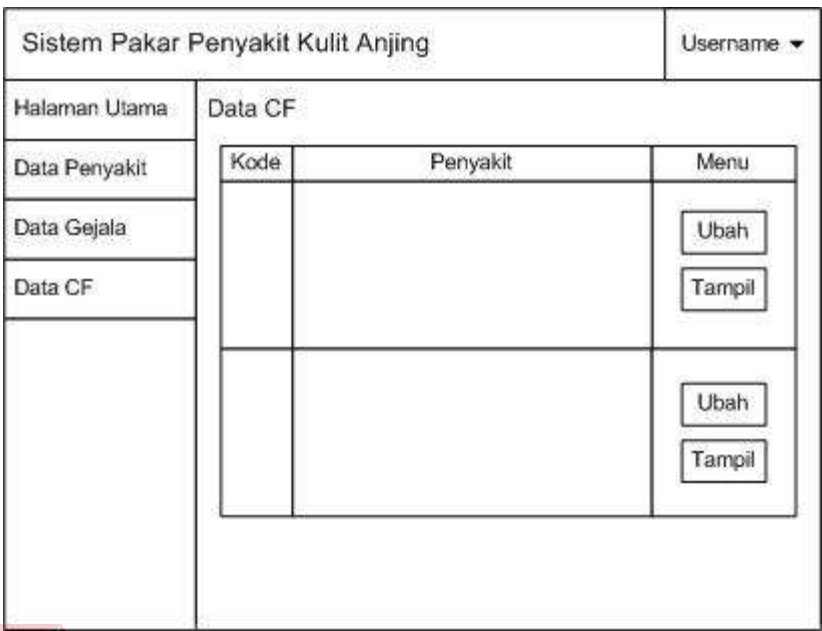

Gambar 3.18 Halaman Menu Data CF

h) Halaman *Form* Data CF

*Form* data CF digunakan untuk memberikan nilai CF dari pakar dengan mengisikan nilai CF pada gejala. Nilai CF gejala yang diisi tergantung tingkat keyakinan pakar terhadap munculnya suatu gejala pada penyakit yang akan dikelola. Berikut gambar 3.19 adalah desain untuk halaman *form* data CF:

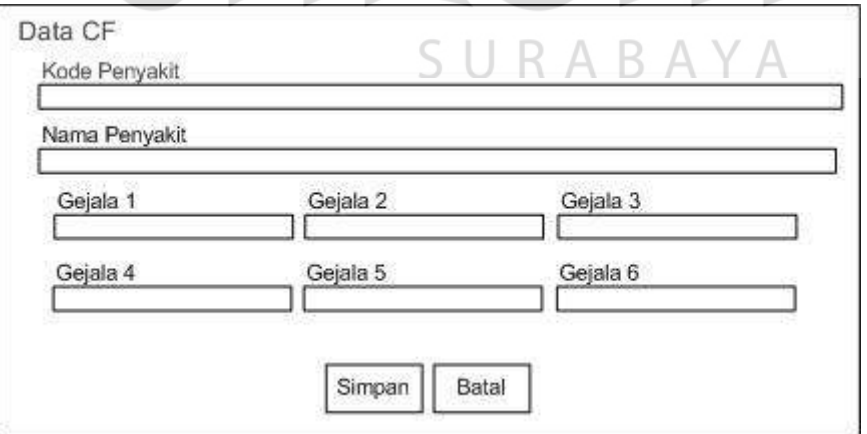

Gambar 3.19 Halaman *Form* Data CF

#### i) Halaman Utama Pemelihara Anjing

Halaman utama pemelihara anjing berisi menu untuk melihat daftar penyakit, daftar gejala dan menu konsultasi. Halaman ini disertakan pula menu tentang kami yang berisi pihak-pihak yang yang memberikan data mengenai cara mengidentifikasi penyakit kulit anjing dan menu login yang digunakan untuk login sebagai admin. Gambar 3.20 merupakan desain antarmuka untuk halaman utama pemelihara anjing.

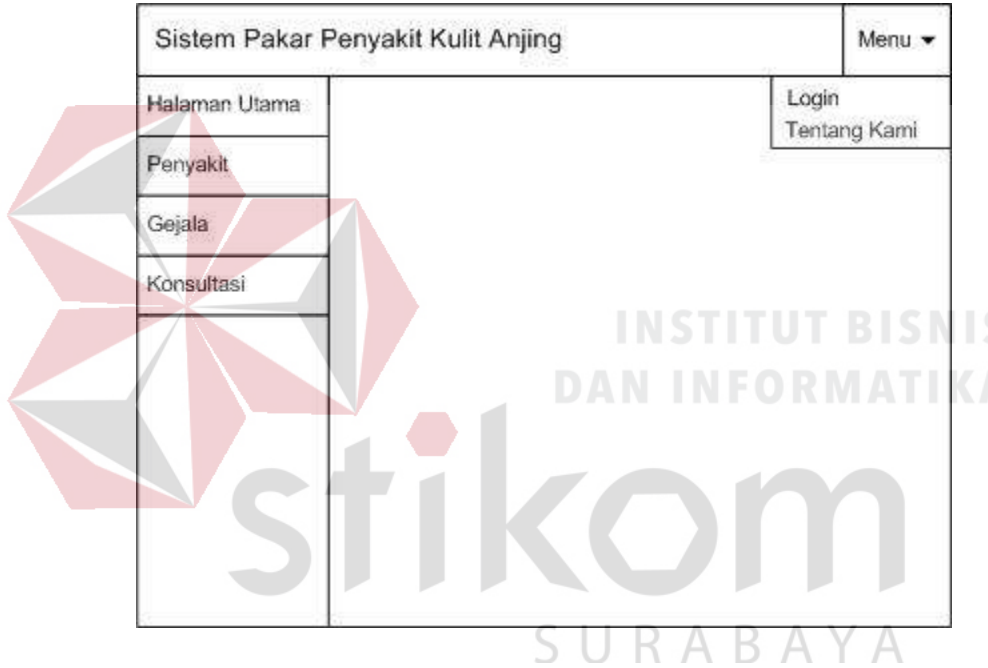

Gambar 3.20 Halaman Utama Pemelihara Anjing

## j) Halaman Menu Penyakit

Halaman menu penyakit berfungsi untuk menampilkan data penyakit. Data yang ditampilkan berupa nama penyakit dan gambar. Data penyakit yang ditampilkan hanya data penyakit yang memiliki status bernilai satu, yang artinya data penyakit tersebut aktif dan digunakan dalam proses identifikasi penyakit. Gambar 3.21 adalah tampilan untuk halaman menu penyakit:

| Halaman Utama | Penyakit           |                    |                    |  |
|---------------|--------------------|--------------------|--------------------|--|
| Penyakit      |                    |                    |                    |  |
| Gejala        | Gambar<br>Penyakit | Gambar<br>Penyakit | Gambar<br>Penyakit |  |
| Konsultasi    |                    |                    |                    |  |
|               | Nama Penyakit      | Nama Penyakit      | Nama Penyakit      |  |
|               | Gambar<br>Penyakit | Gambar<br>Penyakit | Gambar<br>Penyakit |  |
|               | Nama Penyakit      | Nama Penyakit      | Nama Penyakit      |  |

Gambar 3.21 Halaman Menu Penyakit

Jika pengguna memilih salah satu gambar dari data penyakit yang ditampilkan, maka akan tampil halaman yang berisi informasi lengkap tentang data penyakit tersebut. Data yang ditampilkan pada halaman tersebut adalah penjelasan penyakit dan cara pengobatan berupa penanganan awal. Gambar 3.22 adalah tampilan untuk detail data penyakit:

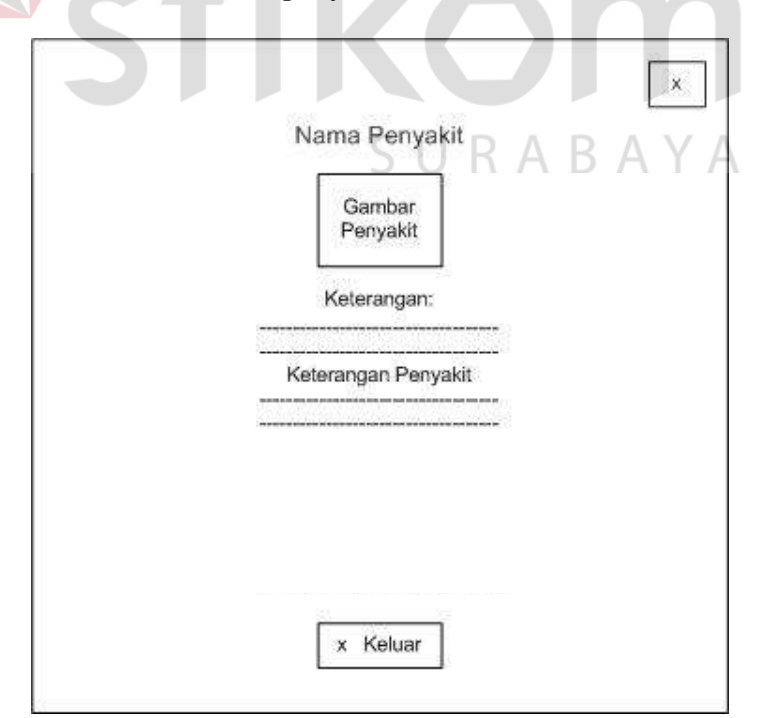

Gambar 3.22 Detail Keterangan Penyakit

#### k) Halaman Menu Gejala

Halaman menu gejala berfungsi untuk menampilkan data gejala. Data dilengkapi dengan gambar untuk mempermudah pemelihara anjing dalam memahami gejala yang dialami oleh anjing peliharannya. Desain halaman menu gejala dapat dilihat pada gambar 3.23.

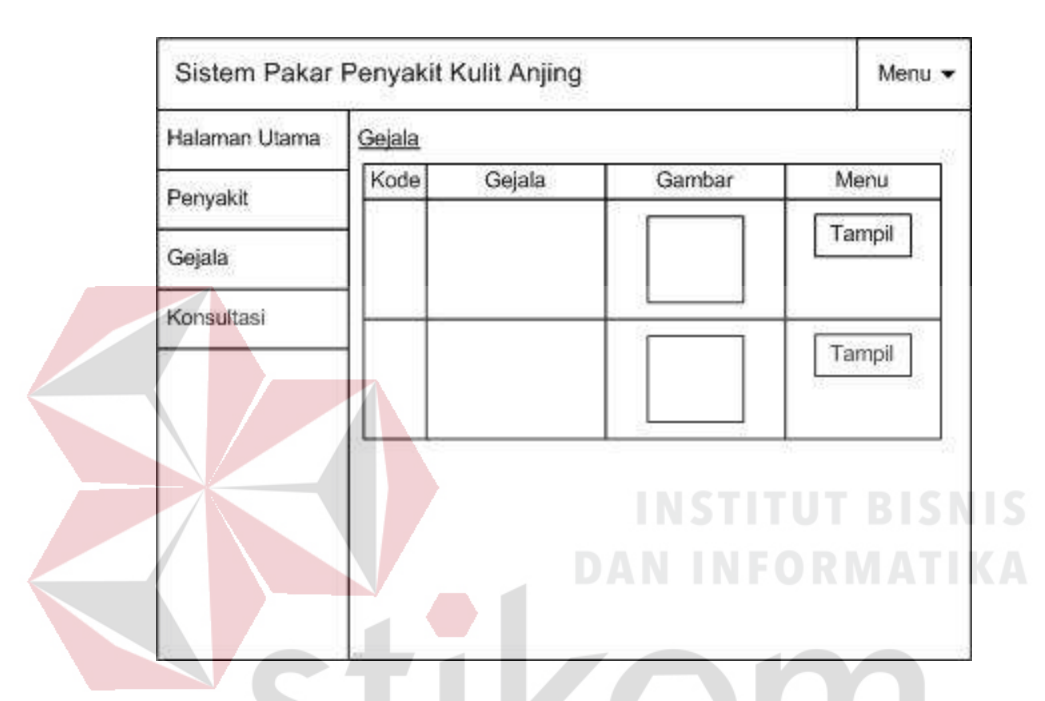

Gambar 3.23 Halaman Menu Gejala

Tabel yang berisikan data gejala dilengkapi dengan tombol tampil yang berfunsi untuk menampilkan data gejala secara lengkap. Data yang ditampilkan adalah pertanyaan untuk gejala serta keterangan berupa penjelasan singkat dari gejala. Berikut gambar .24 adalah desain antarmuka untuk halaman detail data gejala:

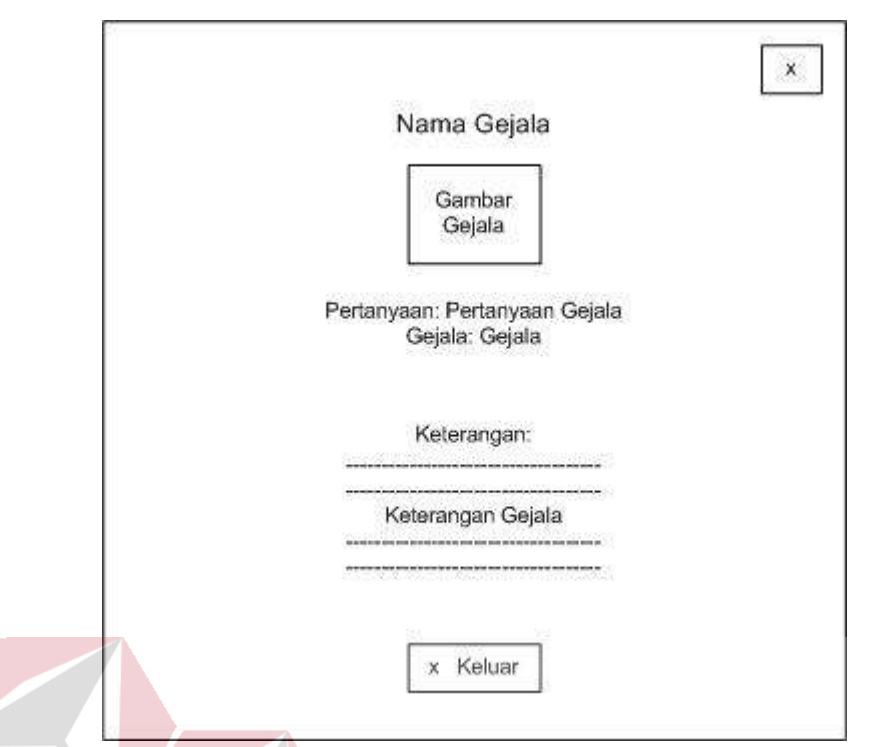

# Gambar 3.24 Detail Keterangan Gejala

l) Halaman Konsultasi

Halaman konsultasi merupakan halaman yang menampilkan pertanyaan berupa gejala serta dua atau tiga pilihan jawaban untuk pemelihara anjing. Pada halaman konsultasi ini akan dilakukan proses identifikasi penyakit kulit anjing. Tampilan halaman konsultasi dapat dilihat pada gambar 3.25.  $\mathbb{A}$ 

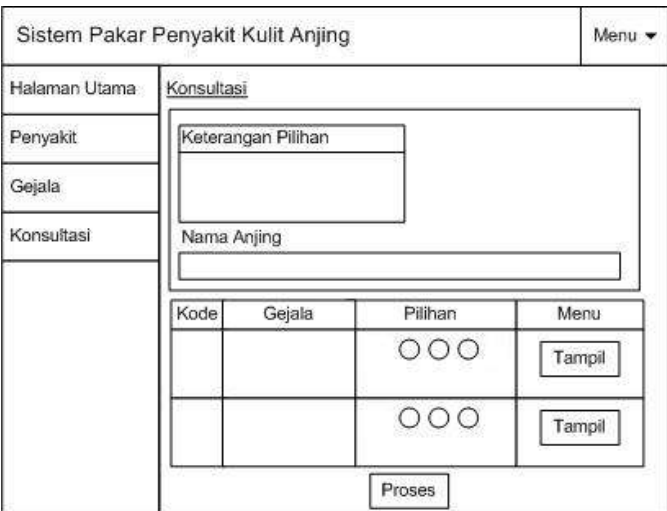

Gambar 3.25 Halaman Konsultasi

#### **3.4.6 Desain Uji Coba**

Tahapan desain uji coba bertujuan untuk merencanakan uji coba yang akan dilakukan untuk mengetahui kesesuaian antara sistem yang dibangun dengan hasil yang diharapkan. Pengujian dilakukan bersama pakar dengan menggunakan metode *black box*.

#### **A. Mengelola Data Penyakit**

Pengujian terhadap fitur yang digunakan untuk mengelola data penyakit terdiri dari tiga pengujian. Tabel 3.10 merupakan daftar desain uji coba untuk fitur mengelola data penyakit.

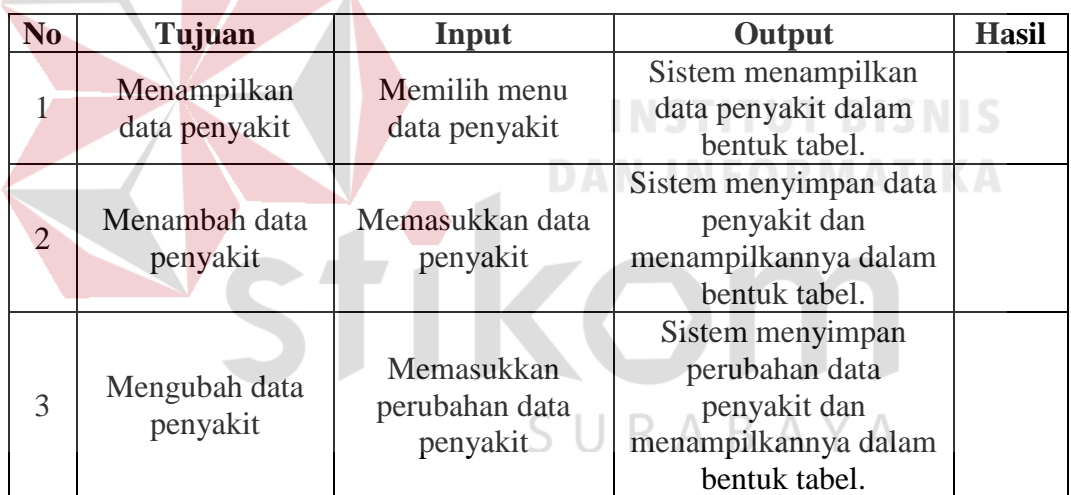

Tabel 3.10 Desain Uji Coba Mengelola Data Penyakit

# **B. Mengelola Data Gejala**

Uji coba yang dilakukan pada fitur mengelola data gejala bertujuan untuk mengetahui kesesuaian antara keluaran sistem pakar dengan hasil yang diharapkan. Tabel 3.11 merupakan daftar pengujian yang akan dilakukan pada fitur mengelola data gejala.

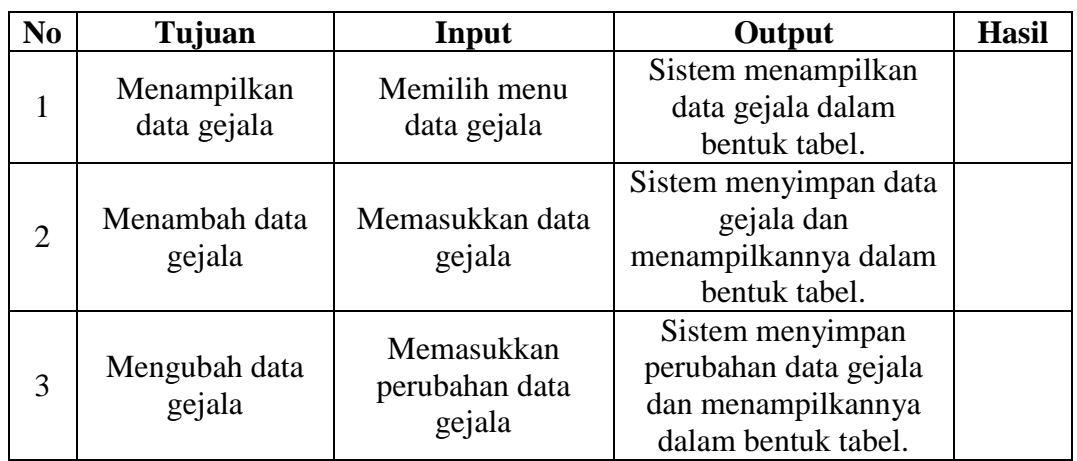

# Tabel 3.11 Desain Uji Coba Mengelola Data Gejala

# **C. Mengelola Data CF**

Pengujian fitur data CF bertujuan untuk menunjukkan kesesuaiaan antara tujuan dengan hasil keluaran dari sistem pakar. Pengujian pada fitur ini terdiri dari tiga *item* pengujian. Desain uji coba fitur mengelola data CF dapat dilihat pada tabel 3.12

# Tabel 3.12 Desain Uji Coba Mengelola Data CF

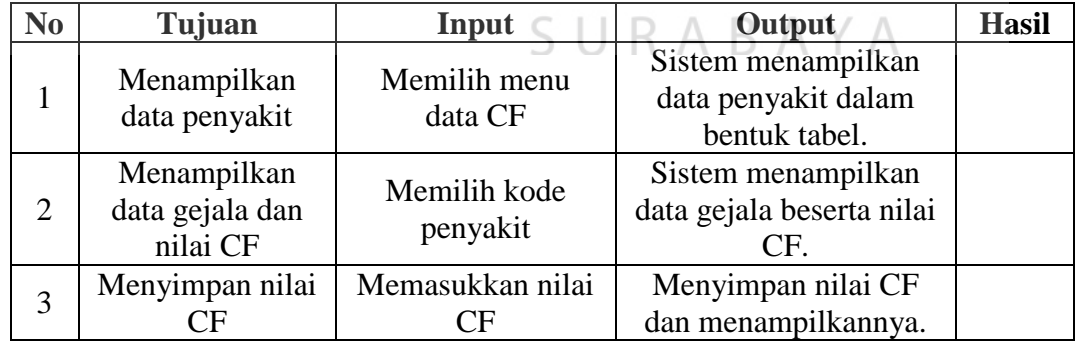

# **D. Konsultasi**

Pengujian terhadap fitur konsultasi berfungsi untuk menguji bahwa sistem pakar mampu menampilkan pertanyaan yang akan digunakan dalam proses identifikasi penyakit kulit anjing serta mampu melakukan identifikasi penyakit kulit anjing berdasarkan pertanyaan tersebut. Berikut tabel 3.13 adalah *item* yang akan diuji dalam tahap uji coba konsultasi:

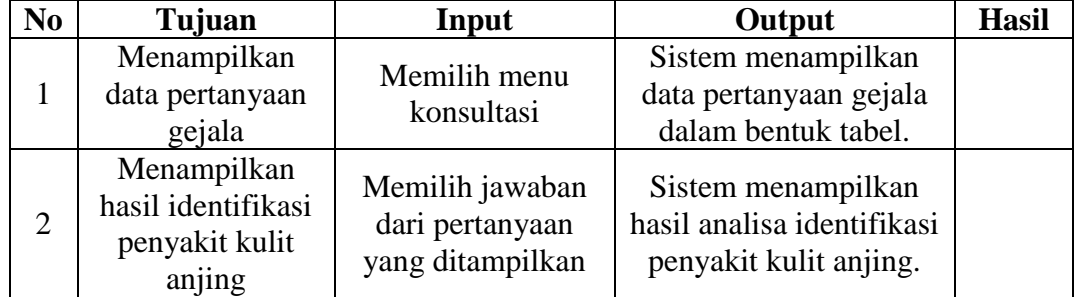

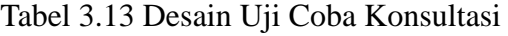

Proses pengujian dilanjutkan dengan menguji keakuratan hasil keluaran sistem pakar. Pengujian dilakukan dengan cara memasukkan gejala yang dialami oleh anjing, kemudian hasil tersebut dibandingkan dengan diagnosa dokter, desain uji coba keakuratan sistem pakar dapat dilihat pada tabel 3.14.

fikom

**DAN INFORMATIKA** 

SURABAYA

| Kode   | <b>Jawaban</b> |               |              | Output                 |    |
|--------|----------------|---------------|--------------|------------------------|----|
| Gejala | Ya             | Ragu-<br>ragu | <b>Tidak</b> | Nama Penyakit          | CF |
| G001   |                |               |              |                        |    |
| G002   |                |               |              |                        |    |
| G003   |                |               |              |                        |    |
| G004   |                |               |              |                        |    |
| G005   |                |               |              |                        |    |
| G006   |                |               |              |                        |    |
| G007   |                |               |              |                        |    |
| G008   |                |               |              |                        |    |
| G009   |                |               |              |                        |    |
| G010   |                |               |              |                        |    |
| G011   |                |               |              | <b>Diagnosa Dokter</b> |    |
| G012   |                |               |              |                        |    |
| G013   |                |               |              |                        |    |
| G014   |                |               |              |                        |    |
| G015   |                |               |              | <b>INSTITUT BISNIS</b> |    |
| G016   |                |               |              | <b>DAN INFORMATIKA</b> |    |
| G017   |                |               |              |                        |    |
| G018   |                |               |              |                        |    |
| G019   |                |               |              |                        |    |
| G020   |                |               |              |                        |    |

Tabel 3.14 Uji Coba Keakuratan Sistem Pakar

Pengujian keakuratan sistem dilakukan dengan melihat kembali riwayat diagnosa dokter terhadap penyakit kulit anjing, kemudian dilakukan pencocokan jawaban antara riwayat diagnosa dengan pertanyaan yang diajukan sistem pakar untuk dilakukan proses identifikasi. Hasil identifikasi sistem pakar akan dibandingkan dengan hasil diagnosa dokter untuk mengetahui tingkat keakuratan sistem pakar dalam mengidentifikasi penyakit kulit anjing.

#### **3.5 Rancangan Kode Aplikasi**

## **3.5.1 Mengelola Data Penyakit**

Rancangan kode aplikasi untuk mengelola data penyakit didapatkan berdasarkan diagram alir mengelola data penyakit yang terdapat pada gambar 3.4. Diagram alir tersebut memiliki tiga proses yang akan dibuatkan rancangan kode aplikasinya. Proses tersebut adalah tampilkan data penyakit, pilih kode penyakit, dan simpan data penyakit.

### **A. Tampilkan data penyakit**

Data penyakit ditampilkan dalam bentuk tabel dengan mengambil data dari *database*. Data penyakit digunakan untuk identifikasi penyakit kulit anjing, dimana data tersebut berisi kode penyakit, nama penyakit, keterangan penyakit, penanganan penyakit, gambar penyakit dan status penyakit. Status penyakit berfungsi untuk menentukan penyakit yang akan diolah, dimana jika nilai status adalah satu, maka penyakit tersebut akan diolah dalam perhitungan CF. Tahapan *code* pada proses tampilkan data penyakit terdiri dari tiga tahap yaitu tahap perhitungan jumlah halaman, menampilkan data penyakit dan menampilkan pilihan halaman.

Tahap pertama adalah perhitungan jumlah halaman, proses ini berfungsi untuk menampilkan penyakit dalam beberapa halaman sehingga tidak menampilkan data dalam jumlah yang banyak dalam satu halaman. Proses ini diawali dengan menghitung jumlah data penyakit yang ada pada *database* lalu menentukan jumlah data yang akan ditampilkan per halaman, dilanjutkan dengan perhitungan jumlah halaman. Proses dilanjutkan dengan mengatur urutan data yang akan ditampilkan berdasarkan *index* dengan melihat halaman yang terpilih.

Jika halaman terpilih bernilai lebih dari jumlah halaman, maka halaman terpilih diatur menjadi halaman terakhir, jika halaman terpilih bernilai kurang dari satu, maka halaman terpilih diatur menjadi halaman pertama. Berikut adalah *pseudocode* untuk perhitungan jumlah halaman:

Tabel 3.15 *Pseudocode* Perhitungan Jumlah Halaman Data Penyakit

| Perhitungan Jumlah Halaman                                     |
|----------------------------------------------------------------|
| // Inisialisasi Variabel                                       |
| int jumlah<br>Penyakit = 0;                                    |
| int jumlahDataperHalaman = $5$ ;                               |
| int jumlah $H$ alaman = 0;                                     |
| int halaman $= 1$ ;                                            |
| int dataAwal = $0$ ;                                           |
|                                                                |
| // Query                                                       |
| String query = "Select $*$ From Penyakit";                     |
|                                                                |
| <b>INSTITUT BISNIS</b>                                         |
| // Isi Variabel<br>ORMATIKA                                    |
| jumlahPenyakit = hitungJumlahData(query);                      |
| $jumlahHalaman = jumlahPenyakit / jumlahDataperHalaman$        |
|                                                                |
| if jumlahHalaman < 1 then jumlahHalaman = 1;                   |
| if variabelTerisi(halamanAktif) then halaman = halamanAktif    |
| if halaman $>$ jumlah Halaman then halaman $=$ jumlah Halaman; |
| if halaman $\leq 0$ then halaman = 1;<br>SURABAYA              |
| $dataAwal = (halaman - 1) * jumlahDataperHalaman;$             |

Tahapan kedua adalah tahapan menampilkan data penyakit. Data penyakit yang diolah akan ditampilkan dalam bentuk tabel yang berisi data kode penyakit, nama penyakit dan gambar penyakit. Tabel juga dilengkapi dengan tombol bernama tampil yang berfungsi untuk melihat data penyakit secara lengkap. Berikut adalah *pseudocode* untuk menampilkan data penyakit:

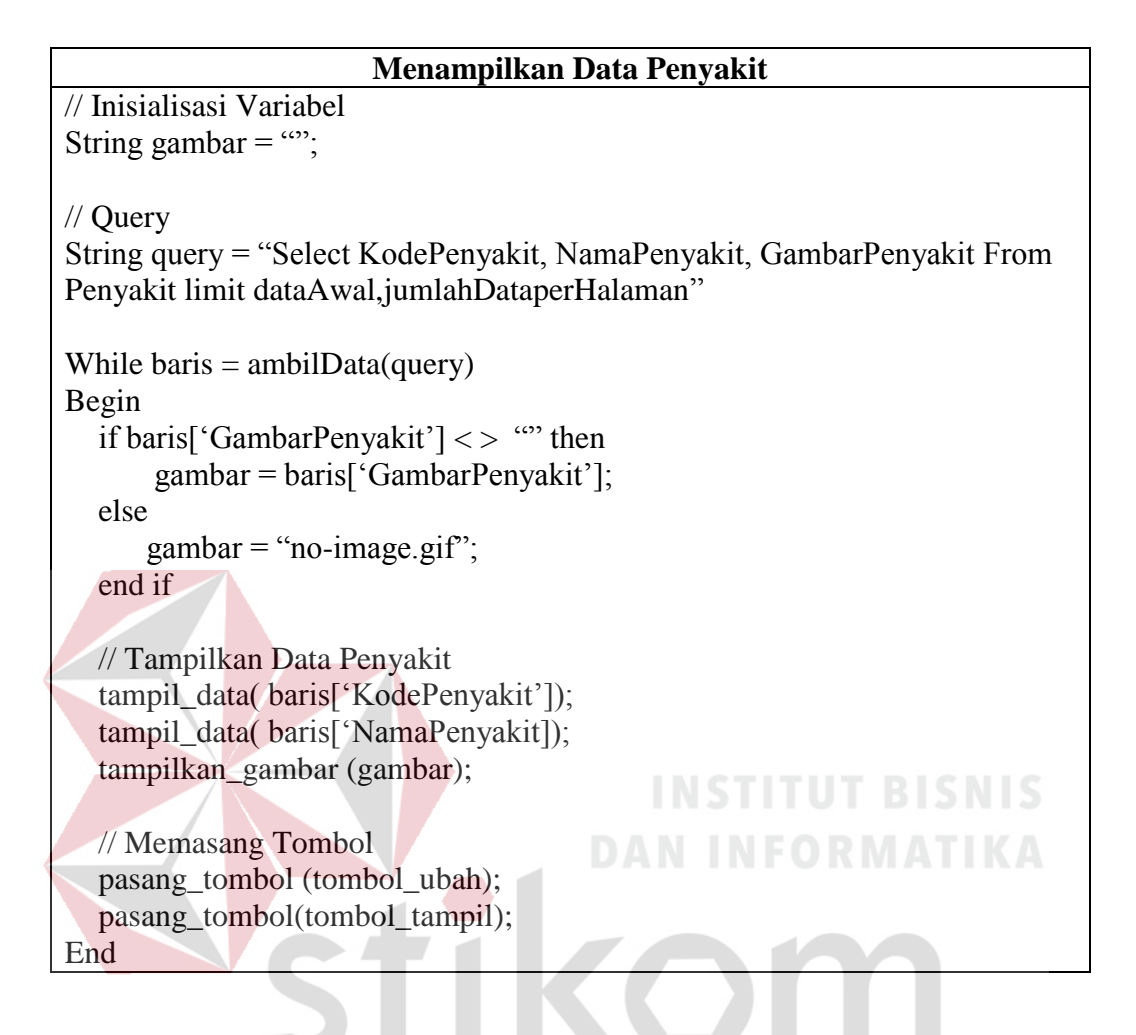

Tabel 3.16 *Pseudocode* Menampilkan Data Penyakit

Tahapan ketiga adalah menampilkan pilihan halaman. Tujuan dari pembuatan pilihan halaman adalah agar pengguna aplikasi dapat berpindah halaman untuk menemukan data yang dicari berdasarkan pencarian data seperti pada proses yang dijelaskan diatas. Berikut adalah *pseudocode* untuk menampilkan pilihan halaman:

Tabel 3.17 *Pseudocode* Menampilkan Pilihan Halaman Data Penyakit

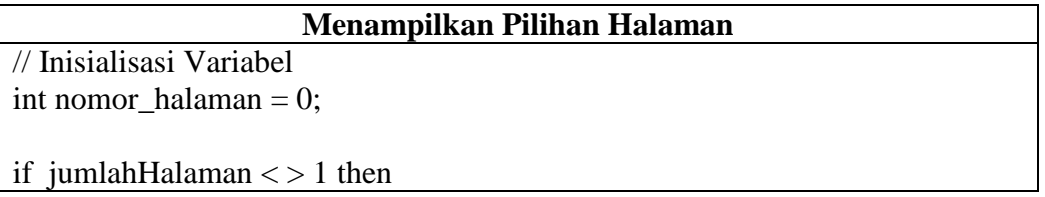

# **Menampilkan Pilihan Halaman** for nomor halaman  $= 1$  to jumlahHalaman cetak nomor\_halaman ; end for end if

## **B. Pilih kode penyakit**

Fungsi dari fasilitas pilih kode penyakit adalah untuk melakukan perubahan data. Data yang ditampilkan dalam bentuk tabel disertakan pula tombol bernama ubah yang digunakan untuk memilih kode penyakit yang akan dilakukan perubahan datanya. Berikut adalah *pseudocode* untuk pilih kode penyakit:

Tabel 3.18 *Pseudocode* Pilih Kode Penyakit

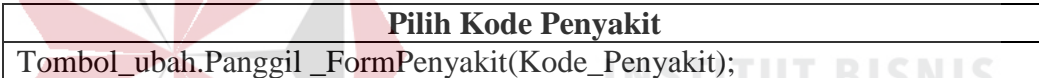

**DAN INFORMATIKA** 

# **C. Simpan data penyakit**

Fungsi dari fasilitas simpan adalah untuk melakukan penyimpanan data penyakit ke *database*. Penyimpanan data dapat berupa data baru maupun perubahan data. Jika data yang disimpan adalah data yang akan dilakukan perubahan datanya, maka proses simpan akan melakukan perubahan data ke *database*, jika data yang akan disimpan adalah data yang baru maka proses simpan akan melakukan penyimpanan ke *database*. Berikut adalah *pseudocode*  untuk proses simpan:

# Tabel 3.19 *Pseudoode* Simpan Data Penyakit

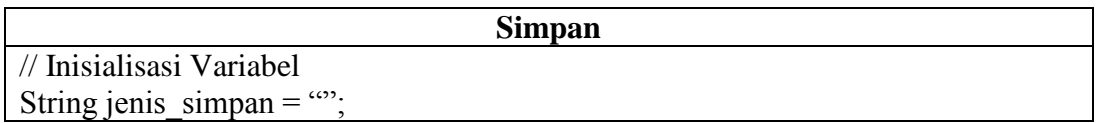

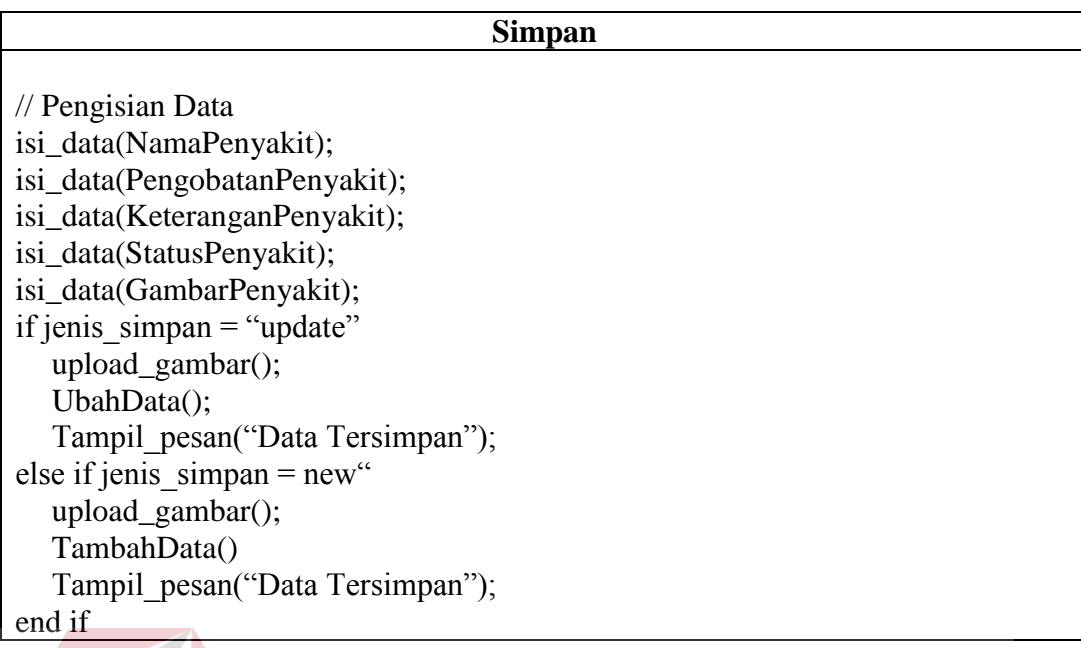

# **3.5.2 Mengelola Data Gejala**

Rancangan kode aplikasi untuk mengelola data gejala didapatkan berdasarkan diagram alir mengelola data gejala yang terdapat pada gambar 3.5. Diagram alir tersebut memiliki tiga proses yang akan dibuatkan rancangan kode aplikasinya. Proses tersebut adalah tampilkan data gejala, pilih kode gejala, dan simpan data gejala.

# **A. Tampilkan data gejala**

SURABAYA

Data gejala disajikan dalam bentuk tabel dengan mengambil data dari *database*. Data gejala berisi kode gejala, nama gejala, pertanyaan, keterangan gejala, gambar gejala dan status gejala. Status gejala berfungsi untuk menentukan gejala yang akan digunakan untuk identifikasi penyakit kulit, jika nilai status adalah satu, maka gejala tersebut akan diolah dalam perhitungan CF. Tahapan code pada proses tampilkan data gejala terdiri dari tiga tahap yaitu tahap perhitungan jumlah halaman, menampilkan data gejala dan menampilkan pilihan halaman.

Tahap pertama adalah perhitungan jumlah halaman yang berfungsi untuk menampilkan data gejala dalam beberapa halaman sehingga tidak menampilkan data dalam jumlah yang banyak dalam satu halaman. Proses ini diawali dengan menghitung jumlah data gejala kemudian menentukan jumlah data yang akan ditampilkan per halaman, dilanjutkan dengan perhitungan jumlah halaman. Proses dilanjutkan dengan mengatur urutan data yang akan ditampilkan berdasarkan *index* dengan melihat halaman yang terpilih. Jika halaman terpilih bernilai lebih dari jumlah halaman, maka halaman terpilih diatur menjadi halaman terakhir, jika halaman terpilih bernilai kurang dari satu, maka halaman terpilih diatur menjadi halaman pertama. Berikut adalah *pseudocode* untuk perhitungan jumlah halaman:

Tabel 3.20 *Pseudocode* Perhitungan Jumlah Halaman Data Gejala

| Perhitungan Jumlah Halaman                                                                                                    |  |  |  |  |  |
|----------------------------------------------------------------------------------------------------|--|--|--|--|--|
| // Inisialisasi Variabel                                                                                                    |  |  |  |  |  |
| int jumlah Penyakit = $0$ ;                                                                                                    |  |  |  |  |  |
| int jumlahDataperHalaman $= 5$ ;                                                                                                    |  |  |  |  |  |
| int jumlah $H$ alaman = 0;                                                                                                    |  |  |  |  |  |
| int halaman $= 1$ ;                                                                                                    |  |  |  |  |  |
| int dataAwal = $0$ ;                                                                                                    |  |  |  |  |  |
| SURABAYA<br>$\frac{1}{2}$ Query<br>String query = "Select $*$ From Gejala";                                                                                                    |  |  |  |  |  |
| // Isi Variabel<br>jumlahPenyakit = hitungJumlahData(query);<br>$jumlahHalaman = jumlahPenyakit / jumlahDataperHalaman$                                                                                                  |  |  |  |  |  |
| if jumlah Halaman < 1 then jumlah Halaman = 1;<br>if variabelTerisi(halamanAktif) then halaman = halamanAktif<br>if halaman $>$ jumlah Halaman then halaman $=$ jumlah Halaman;<br>if halaman $\leq 0$ then halaman = 1; |  |  |  |  |  |
| $dataAwal = (halaman - 1) * jumlahDataperHalaman;$                                                                                                    |  |  |  |  |  |

Tahapan kedua adalah tahapan menampilkan data gejala yang berisi data kode gejala, nama gejala dan gambar gejala. Tabel juga dilengkapi dengan tombol bernama tampil yang berfungsi untuk melihat data gejala secara lengkap. Berikut adalah *pseudocode* untuk menampilkan data gejala:

Tabel 3.21 *Pseudocode* Menampilkan Data Gejala

| Menampilkan Data Gejala                                                 |
|-------------------------------------------------------------------------|
| // Inisialisasi Variabel                                                |
| String gambar $=$ "";                                                   |
|                                                                         |
| $\frac{1}{2}$ Query                                                     |
| String query = "Select KodeGejala, NamaGejala, GambarGejala From Gejala |
| limit dataAwal,jumlahDataperHalaman"                                    |
|                                                                         |
| While baris $=$ ambilData(query)                                        |
| Begin<br>if baris <sup>['</sup> GambarGejala] <> "" then                |
| gambar = baris['GambarGejala];<br><b>INSTITUT BISNIS</b>                |
| else                                                                    |
| <b>N INFORMATIKA</b><br>$\text{gamma} = \text{``no-image}$ .gif";       |
| end if                                                                  |
|                                                                         |
| // Tampilkan Data Gejala                                                |
| tampil_data( baris['KodeGejala]);                                       |
| tampil_data( baris['NamaGejala]);                                       |
| tampilkan_gambar (gambar);<br>SURABAYA                                  |
| // Memasang Tombol                                                      |
| pasang_tombol (tombol_ubah);                                            |
| pasang_tombol(tombol_tampil);                                           |
| End                                                                     |

Tahapan ketiga adalah menampilkan pilihan halaman. Tujuan dari pembuatan pilihan halaman adalah agar pengguna aplikasi dapat berpindah halaman untuk menemukan data yang dicari berdasarkan pencarian data seperti pada proses yang dijelaskan diatas. Berikut adalah *pseudocode* untuk menampilkan pilihan halaman:

Tabel 3.22 *Pseudocode* Menampilkan Pilihan Halaman Data Gejala

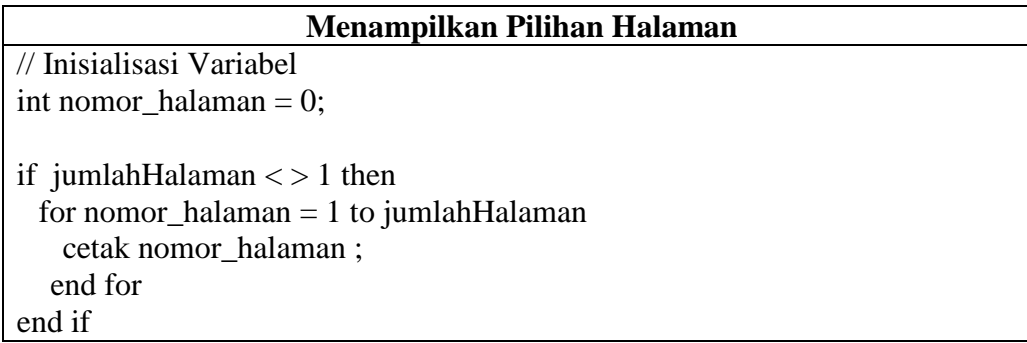

# **B. Pilih kode gejala**

Pilih kode gejala adalah fasilitas untuk melakukan pemilihan datayang akan diubah. Data yang ditampilkan dalam bentuk tabel disertakan pula tombol bernama ubah yang digunakan untuk memilih kode penyakit yang akan dilakukan perubahan datanya. Berikut adalah *pseudocode* untuk pilih kode gejala:

#### Tabel 3.23 *Pseudocode* Memilih Kode Gejala

SURABAYA

**Memilih Kode Gejala** Tombol\_ubah.Panggil\_FormGejala (Kode\_Gejala);

#### **C. Simpan data gejala**

Fungsi dari fasilitas simpan adalah untuk melakukan penyimpanan data penyakit ke *database*. Penyimpanan data dapat berupa data baru maupun perubahan data. Jika data yang disimpan adalah data yang akan dilakukan perubahan datanya, maka proses simpan akan melakukan perubahan data ke *database*, jika data yang akan disimpan adalah data yang baru maka proses simpan akan melakukan penyimpanan ke *database*. Berikut adalah *pseudocode*  untuk proses simpan:

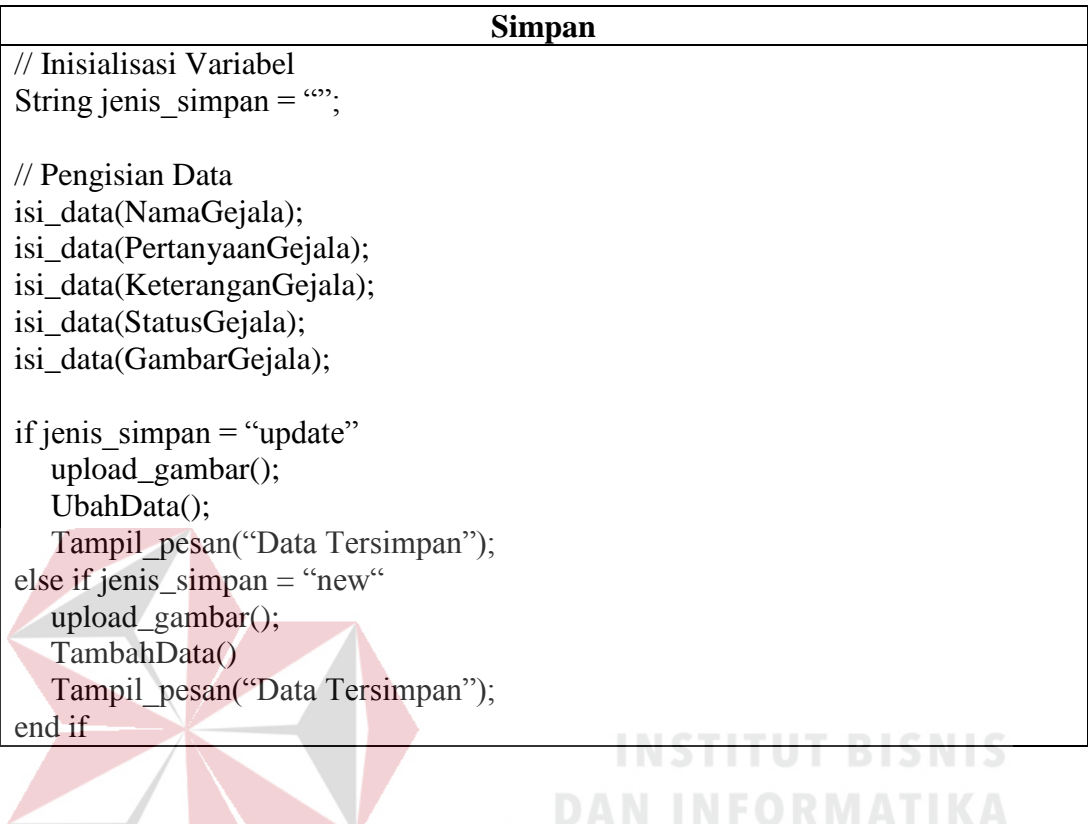

#### Tabel 3.24 *Pseudocode* Simpan Data Gejala

# **3.5.3 Mengelola Data CF**

Rancangan kode aplikasi untuk mengelola data CF didapatkan berdasarkan diagram alir mengelola data CF yang terdapat pada gambar 3.6. Diagram alir tersebut memiliki tiga proses yang akan dibuatkan rancangan kode aplikasinya. Proses tersebut adalah pilih kode penyakit, tampil gejala, dan simpan CF Gejala.

# **A. Pilih kode penyakit**

Data penyakit yang akan diolah akan ditampilkan dalam bentuk tabel. Tabel disertakan tombol ubah yang digunakan untuk memilih penyakit yang akan diberi nilai CF. Proses menampilkan data penyakit memiliki tiga tahapan yaitu perhitungan jumlah halaman, menampilkan data penyakit dan menampilkan pilihan halaman

Tahapan pertama adalah perhitungan jumlah halaman. Data penyakit yang ditampilkan hanya data penyakit yang memiliki status bernilai satu. Data penyakit yang memiliki status bernilai satu adalah data penyakit yang aktif, maksudnya data penyakit tersebut digunakan untuk identifikasi penyakit kulit anjing, berikut adalah *pseudocode* perhitungan jumlah halaman:

Tabel 3.25 *Pseudocode* Perhitungan Jumlah Halaman Data CF

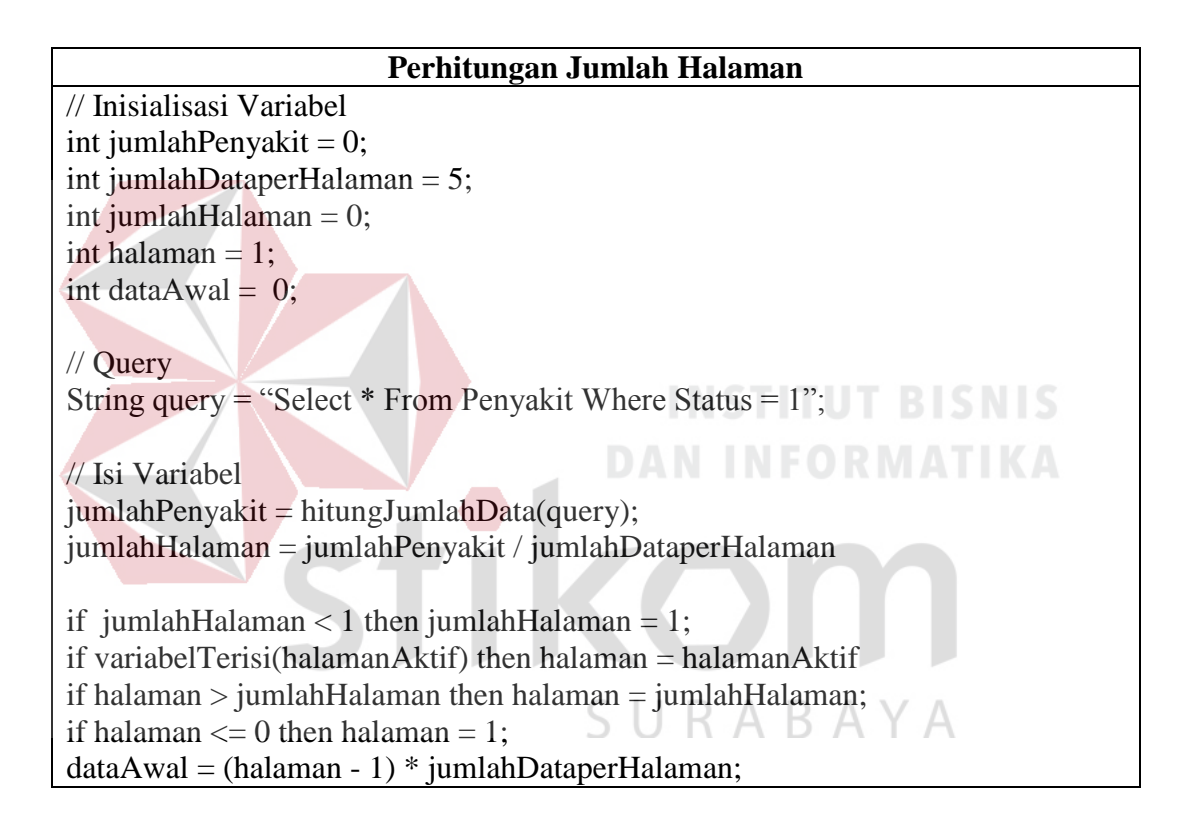

Tahapan kedua adalah menampilkan data penyakit. Data penyakit yang ditampilkan adalah kode penyakit dan nama penyakit. Data penyakit ditampilkan dalam bentuk tabel dengan menyertakan dua tombol yaitu tombol ubah dan tombol tampil. Tombol ubah digunakan untuk mengubah nilai CF, tombol tampil digunakan untuk melihat nilai CF untuk masing-masing penyakit. Berikut adalah *pseudocode* untuk menampilkan kode penyakit:

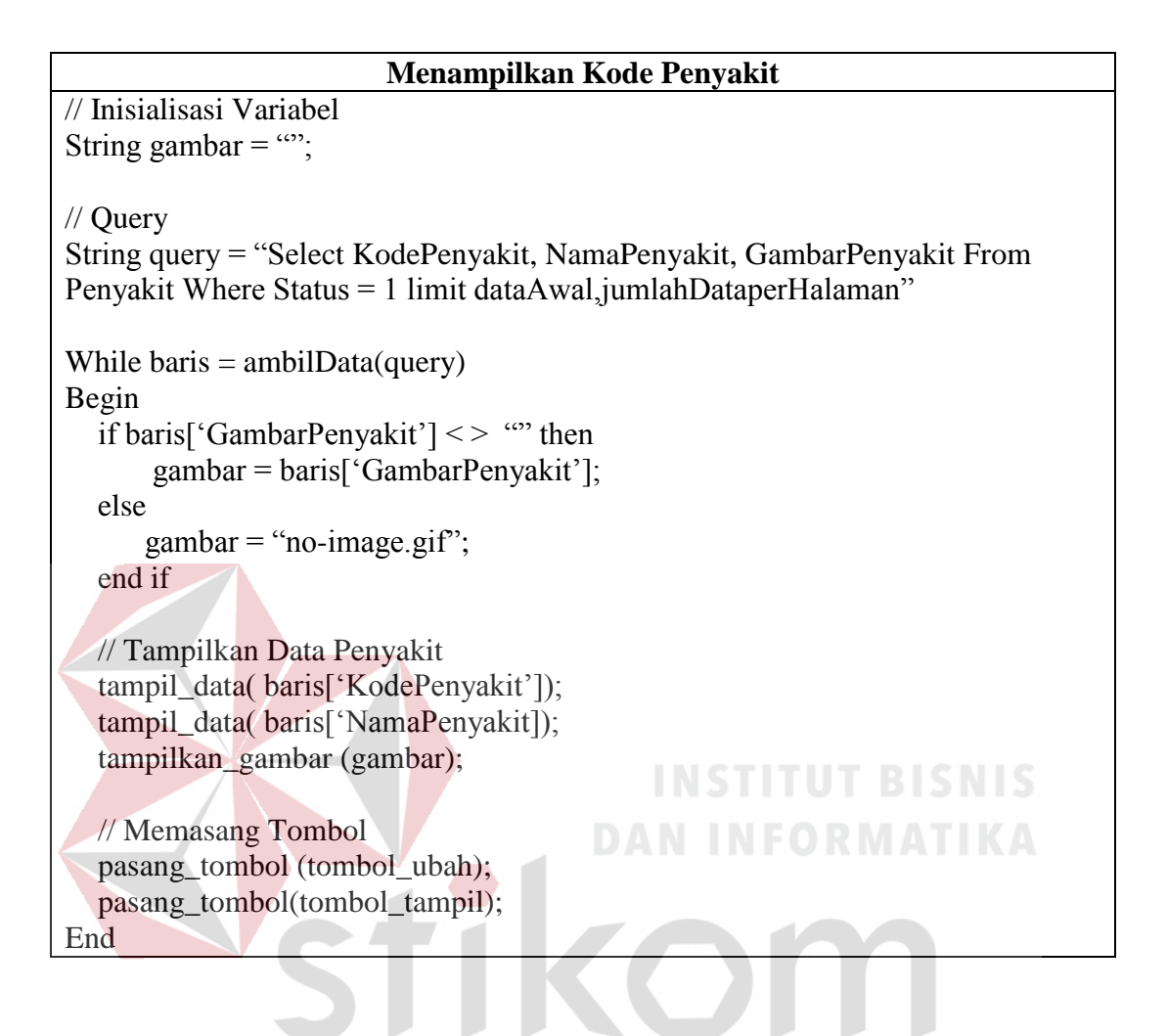

Tabel 3.26 *Pseudocode* Menampilkan Kode Penyakit

Tahapan ketiga adalah menampilkan pilihan halaman. Berikut adalah  $\cup$ C. *pseudocode* untuk menampilkan pilihan halaman:

Tabel 3.27 *Pseudocode* Menampilkan Pilihan Halaman Data CF

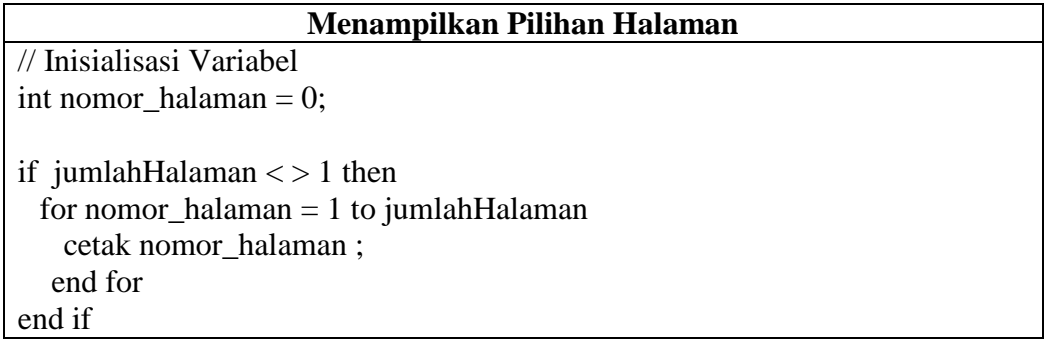

# **B. Tampil gejala**

Proses tampil gejala bertujuan untuk menampilkan seluruh gejala yang memiliki status bernilai satu untuk diberikan nilai CF. Pemberian nilai CF dilakukan untuk semua penyakit yang memiliki status bernilai satu. Berikut adalah *pseudocode* untuk menampilkan gejala:

# Tabel 3.28 *Pseudocode* Tampil Gejala

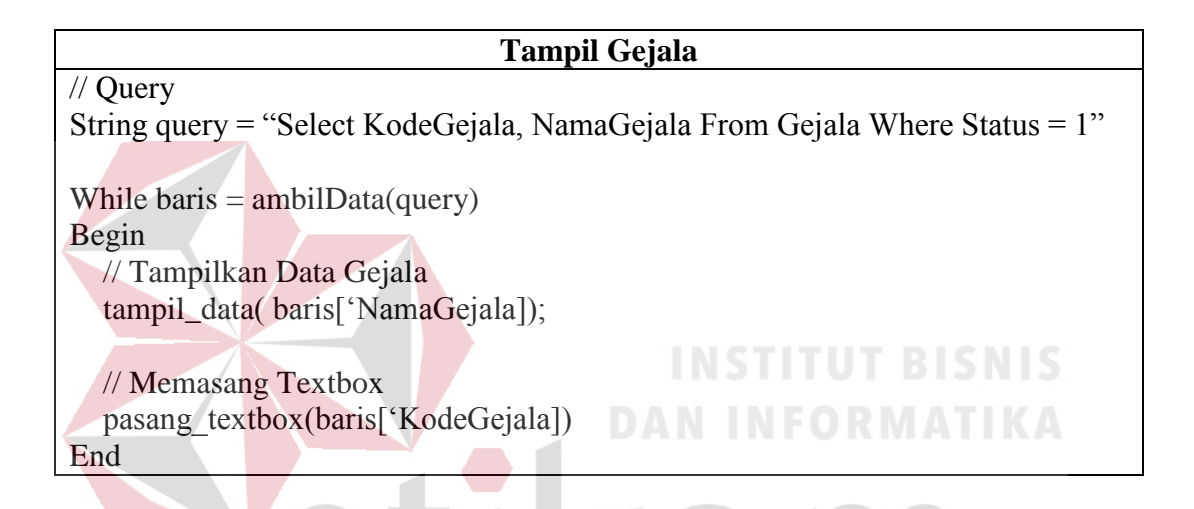

# **C. Simpan CF gejala**

Simpan CF gejala adalah proses untuk menyimpan nilai CF dari pakar. Nilai CF gejala dimasukkan berdasarkan tingkat keyakinan pakar berdasarkan ditemukannya gejala yang dimaksud untuk masing-masing penyakit. Berikut adalah *pseudocode* untuk simpan CF gejala:

Tabel 3.29 *Pseudocode* Simpan CF Gejala

| Simpan CF Gejala                                                    |  |  |  |
|---------------------------------------------------------------------|--|--|--|
| $\frac{1}{2}$ Query                                                 |  |  |  |
| String query = "Select KodeGejala From Gejala Where Status = $1$ "; |  |  |  |
| // Pengisian Data                                                   |  |  |  |
| isiData(Kode_Penyakit);                                             |  |  |  |
|                                                                     |  |  |  |

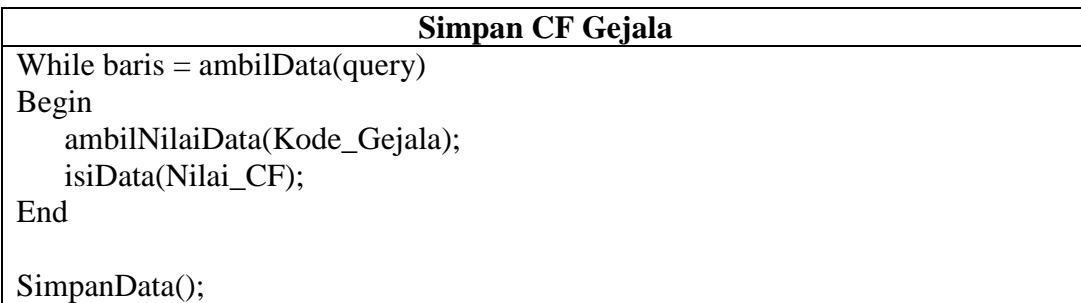

# **3.5.4** *Form* **Konsultasi**

Rancangan kode aplikasi untuk mengelola data gejala didapatkan berdasarkan diagram alir *form* konsultasi yang terdapat pada gambar 3.7. Diagram alir tersebut memiliki dua proses yang akan dibuatkan rancangan kode aplikasinya. Proses tersebut adalah tampil gejala dan hitung CF.

# **A. Tampil gejala**

Proses menampilkan seluruh gejala yang memiliki status bernilai satu adalah untuk memberikan pertanyaan mengenai gejala penyakit kepada pemelihara anjing. Pertanyaan untuk masing-masing gejala disertakan dua atau tiga pilihan jawaban yang harus dipilih oleh pemelihara anjing untuk proses identifikasi penyakit kulit anjing. Berikut adalah *pseudocode* untuk menampilkan gejala pada proses konsultasi:

## Tabel 3.30 *Pseudocode* Tampil Gejala Konsultasi

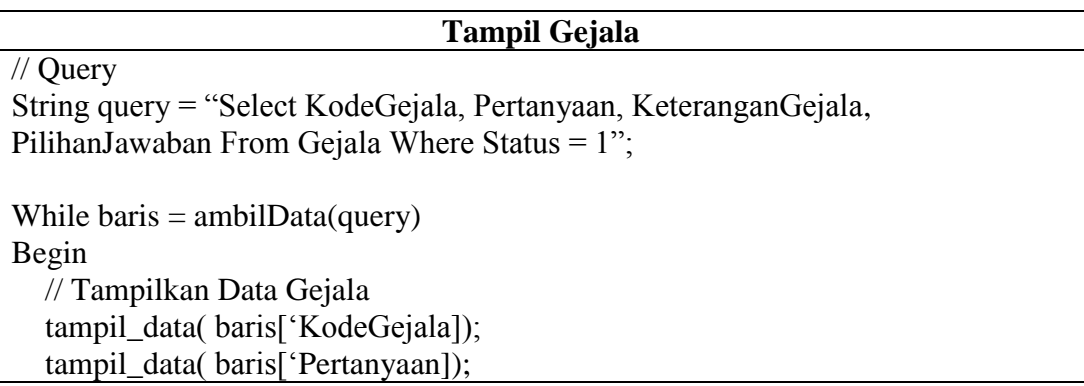

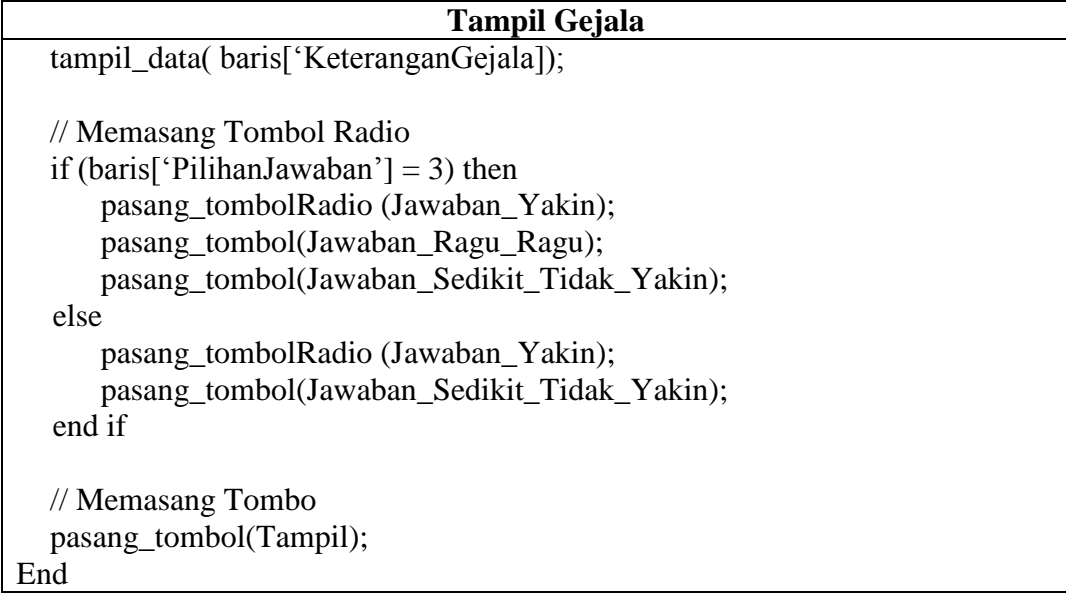

# **B. Hitung CF**

Perhitungan CF dilakukan dengan menggunakan rumus CF kombinasi yang akan dibuatkan pada prosedur tersendiri. Perhitungan dilakukan untuk semua gejala yang telah dijawab oleh pemelihara anjing pada proses konsultasi. Proses perhitungan CF dilakukan sampai seluruh penyakit memiliki nilai CF. Setelah masing-masing penyakit memiliki nilai CF, maka dilanjutkan dengan pengurutan nilai CF untuk mendapatkan nilai CF yang tertinggi. Berikut adalah *pseudocode*  untuk hitung CF:

Tabel 3.31 *Pseudocode* Hitung CF

| <b>Hitung CF</b>           |  |
|----------------------------|--|
| // Inisialisasi Variabel   |  |
| String Kode Penyakit = ""; |  |
| String Nama Penyakit = ""; |  |
| String Pengobatan $=$ "";  |  |
| float nilai $= 0$ ;        |  |
| float nilai_ $CF = 0$ ;    |  |
| int counter $= 0$ ;        |  |
| float $CF_Temp = 0$ ;      |  |
|                            |  |

**Hitung CF //** Query String query1 = "Select  $*$  From Penyakit Where Status = 1"; String query2 = "Select  $*$  From Gejala Where Status = 1"; String query $3 = \cdots$ ; While baris  $=$  ambilData(query1) Begin Kode Penyakit = baris $[KodePenyakit']$ ; Nama Penyakit = baris['NamaPenyakit']; Pengobatan = baris['Pengobatan']; nilai  $= 0$ ; nilai  $CF = 0$ ; While  $baris2 = ambilData(query2)$ Begin Kode Gejala = baris2['KodeGejala'];  $CF_Temp = 0;$ query3 = "Select Nilai  $CF$  From CF Where KodePenyakit = Kode Penyakit and KodeGejala = Kode Gejala"; While  $baris3 = ambiIData(query3)$ Begin  $CF_T$ emp = baris3['Nilai CF']; End  $n$ ilai =  $CF_Temp * ambiICF_User();$ if counter  $= 0$  then nilai\_CF = nilai;  $counter = counter + 1;$ else nilai CF = hitungCF (nilai CF,nilai);  $A \cap B$   $A \cap A$ end if End // Daftar Array Array\_Penyakit(Nama\_Penyakit); Array\_CF(nilai\_CF); Array\_Pengobatam(Pengobatan); End

// Mengurutkan Array urutArray();

Prosedur hitung CF digunakan selama proses identifikasi penyakit kulit anjing sedang berjalan. Prosedur ini berisi rumus CF kombinasi yang digunakan untuk mendapatkan nilai CF dari perhitungan nilai CF yang lama dan nilai CF yang baru. Berikut adalah *pseudocode* untuk prosedur hitung CF:

Tabel 3.32 *Pseudocode* Prosedur Hitung CF

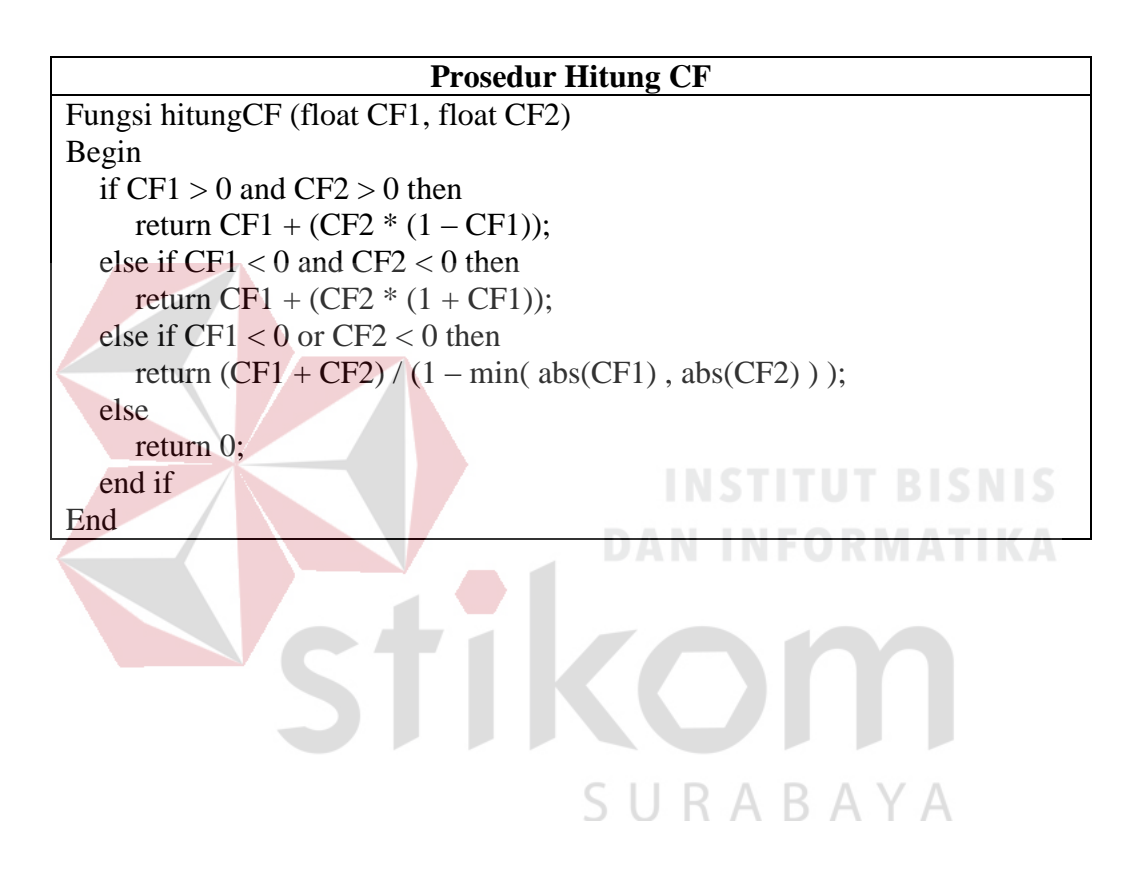